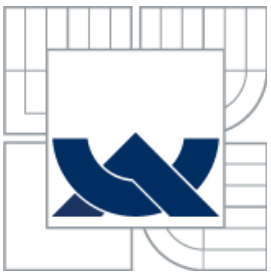

## VYSOKÉ UČENÍ TECHNICKÉ V BRNĚ BRNO UNIVERSITY OF TECHNOLOGY

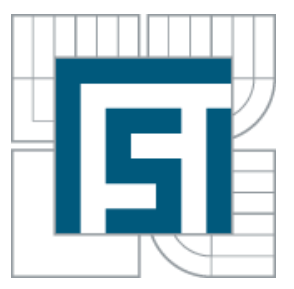

FAKULTA STROJNÍHO INŽENÝRSTVÍ ÚSTAV STROJÍRENSKÉ TECHNOLOGIE

FACULTY OF MECHANICAL ENGINEERING INSTITUTE OF MANUFACTORING TECHNOLOGY

# NÁVRH VÝROBY LOGA SPOLEČNOSTI S VYUŽITÍM TECHNOLOGIE CAD/CAM

DESIGN OF PRODUCTION OF THE COMPANY LOGO USING CAD/CAM TECHNOLOGY

## BAKALÁŘSKÁ PRÁCE

BACHELOR´S THESIS

AUTHOR

AUTOR PRÁCE KAREL NEJEDLÍK

SUPERVISOR

VEDOUCÍ PRÁCE doc. Ing. JOSEF SEDLÁK, Ph.D.

BRNO 2014

Vysoké učení technické v Brně, Fakulta strojního inženýrství

Ústav strojírenské technologie Akademický rok: 2013/2014

# ZADÁNÍ BAKALÁŘSKÉ PRÁCE

student(ka): Karel Nejedlík

který/která studuje v bakalářském studijním programu

obor: Strojírenská technologie (2303R002)

Ředitel ústavu Vám v souladu se zákonem č.111/1998 o vysokých školách a se Studijním a zkušebním řádem VUT v Brně určuje následující téma bakalářské práce:

#### Návrh výroby loga společnosti s využitím technologie CAD/CAM

v anglickém jazyce:

#### Design of production of the company logo using CAD/CAM technology

Stručná charakteristika problematiky úkolu:

- $1.$  Úvod
- 2. Návrh a modelování loga společnosti
- 3. Možnosti výroby loga s využitím dostupných technologií a výrobních zařízení
- 4. Návrh obráběcích strategií v CAM programu PowerMILL
- 5. Výroba loga společnosti na konzolové vertikální frézce FV 25 CNC
- 6. Závěr

Cíle bakalářské práce:

Cílem bakalářské práce bude návrh a výroba loga společnosti s využitím technologie CAD/CAM. Logo společnosti bude navrženo ve 2D programu CorelDRAW s následným převodem jeho kontury do 3D modelu pomocí programu Autodesk Inventor. Součástí práce bude návrh výroby loga společnosti s využitím dostupných technologií a výrobních zařízení. Pro vytvoření obráběcích strategií bude využit CAM program PowerMILL. Práce bude ukončena výrobou loga společnosti na konzolové vertikální frézce FV 25 CNC s řídicím systémem Heidenhain iTNC 530.

Seznam odborné literatury:

1. PÍŠKA, M. a kolektiv. Speciální technologie obrábění. CERM 1.vyd. 246 s. 2009. ISBN 978-80-214-4025-8.

2. FOREJT, M., PÍŠKA, M. Teorie obrábění, tváření a nástroje. 1. vyd. Brno: AKADEMICKÉ NAKLADATELSTVÍ CERM, s.r.o., 2006. 225 s. ISBN 80-214-2374-9.

3. HEIDENHAIN: Příručka pro uživatele DIN/ISO. Programování iTNC 530. 533 188-Co-SW01.1.5/2005, Německo, Traunreut, 1.vyd., 576 s.

4. HEIDENHAIN: Příručka pro uživatele. Popisný dialog-Heidenhain iTNC 530. 533 190-81-SW01.3.1/2005, Německo, Traunreut, 1.vyd., 652 s.

5. KOCMAN, K., PROKOP, J. Technologie obrábění. 2. vyd. Brno: AKADEMICKÉ NAKLADATELSTVÍ CERM, s.r.o., 2005. 270 s. ISBN 80-214-3068-0.

Vedoucí bakalářské práce: doc. Ing. Josef Sedlák, Ph.D.

Termín odevzdání bakalářské práce je stanoven časovým plánem akademického roku 2013/2014. V Brně, dne 3.2.2014

L.S.

prof. Ing. Miroslav Píška, CSc. Ředitel ústavu

doc. Ing. Jaroslav Katolický, Ph.D. Děkan fakulty

### <span id="page-3-0"></span>**ABSTRAKT**

Bakalářská práce se zabývá návrhem a možnostmi výroby loga společnosti s využitím dostupných technologií a výrobních zařízení. Logo společnosti bylo vytvořeno v programu CorelDRAW a následně převedeno do 3D modelu pomocí programu Autodesk Inventor. Návrh obráběcích strategií byl proveden v CAM programu PowerMILL. Výroba loga společnosti proběhla na konzolové vertikální frézce FV 25 CNC.

#### **Klíčová slova**

CorelDRAW X5, Autodesk Inventor Professional 2011, PowerMILL 10, frézování

### **ABSTRACT**

The bachelor thesis deals with the design and manufacturing capabilities of the company logo using available technologies and production facilities. The logo was created in CorelDraw and subsequently converted into a 3D model using Autodesk Inventor. The Draft of machining strategies was conducted in Power MILL CAM program. The production of the company logo was on the cantilever vertical milling machine FV 25 CNC.

#### **Key words**

CorelDRAW X5, Autodesk Inventor Professional 2011, PowerMILL 10, Milling

#### **Bibliografická citace**

NEJEDLÍK, K. Návrh výroby loga společnosti s využitím technologie CAD/CAM*.* Brno: Vysoké učení technické v Brně, Fakulta strojního inženýrství, 2014. 42 s. Vedoucí bakalářské práce doc. Ing. Josef Sedlák, Ph.D.

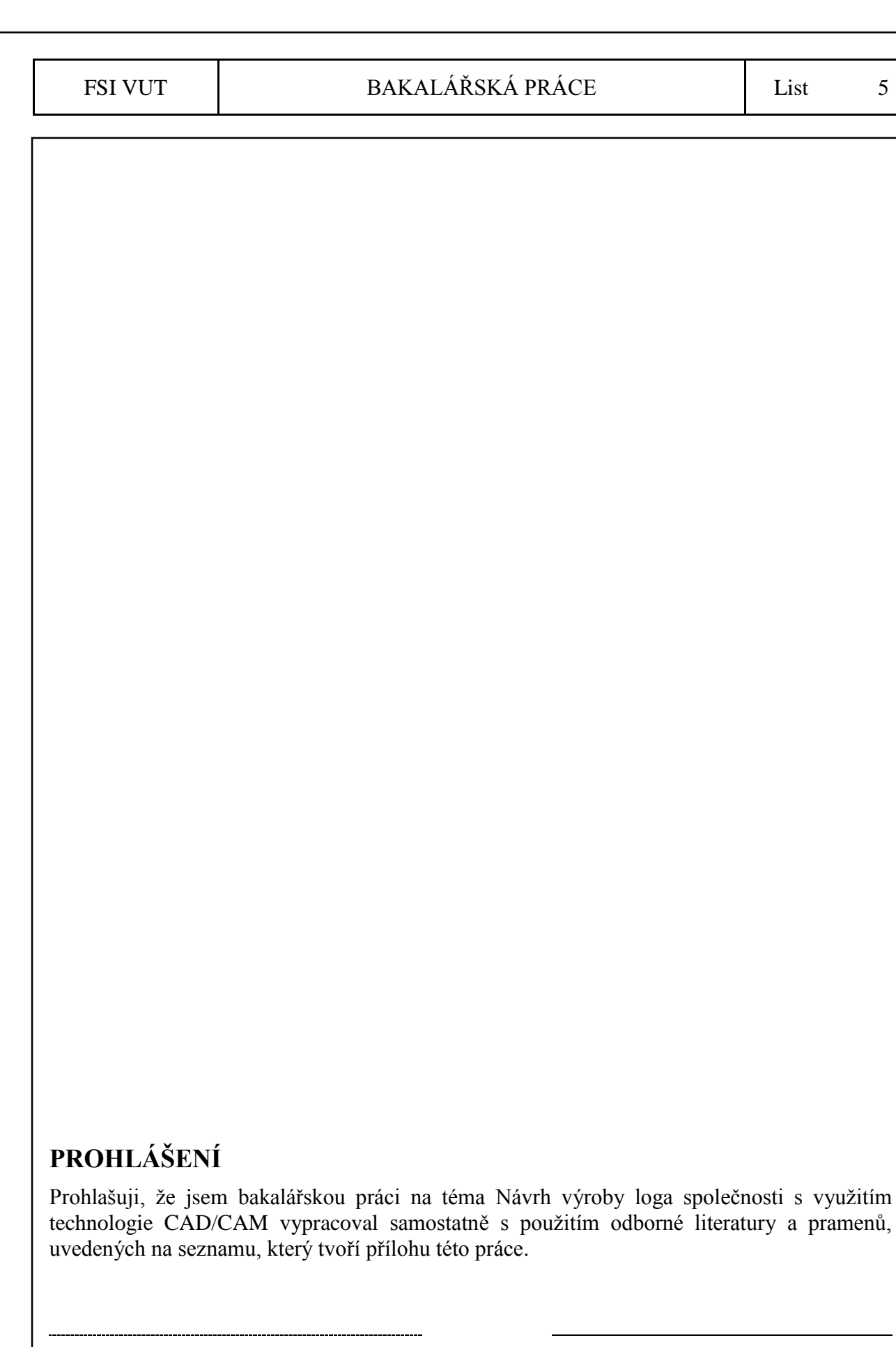

<span id="page-4-0"></span>Datum Karel Nejedlík

<span id="page-5-0"></span>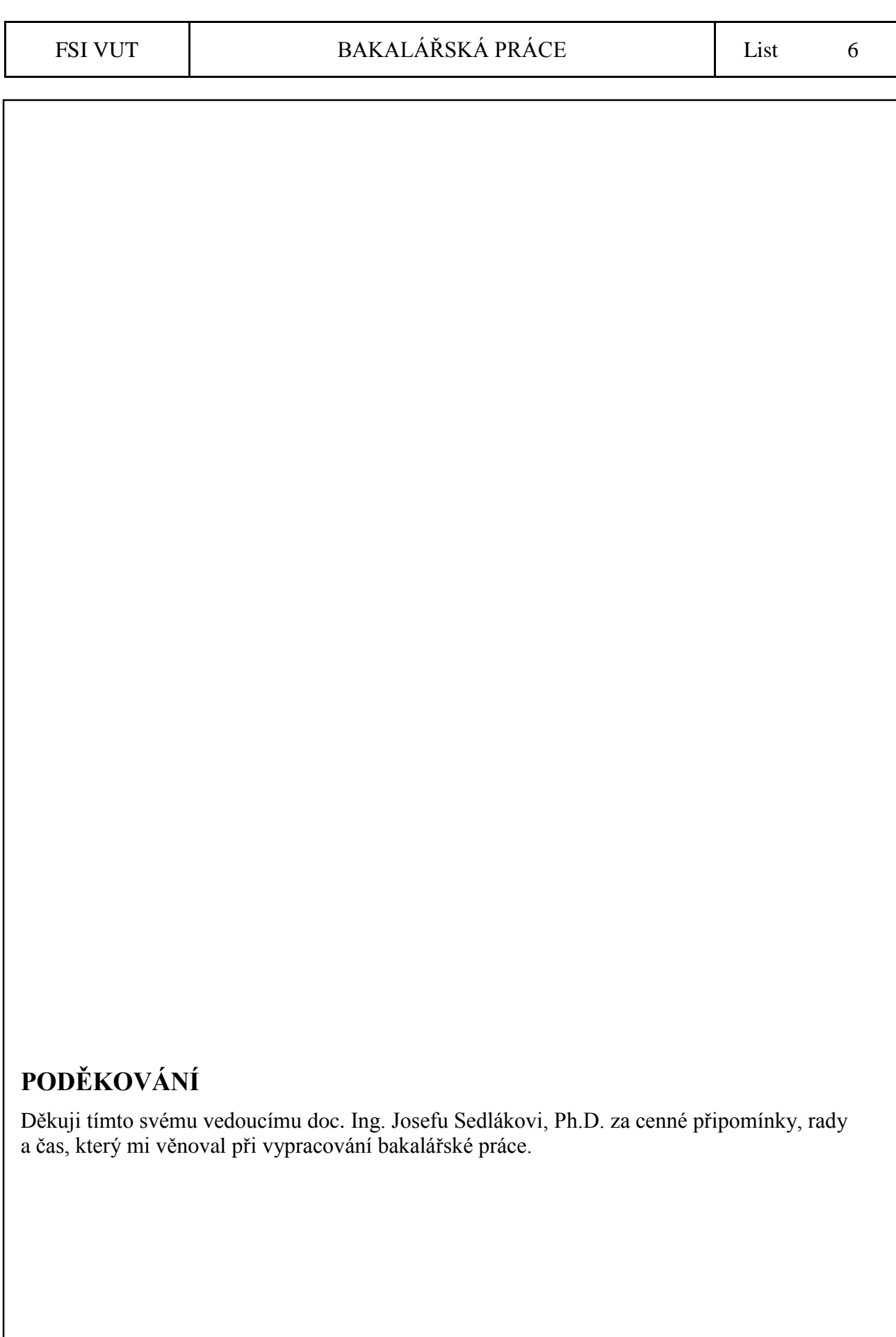

## BAKALÁŘSKÁ PRÁCE

# <span id="page-6-0"></span>**OBSAH**

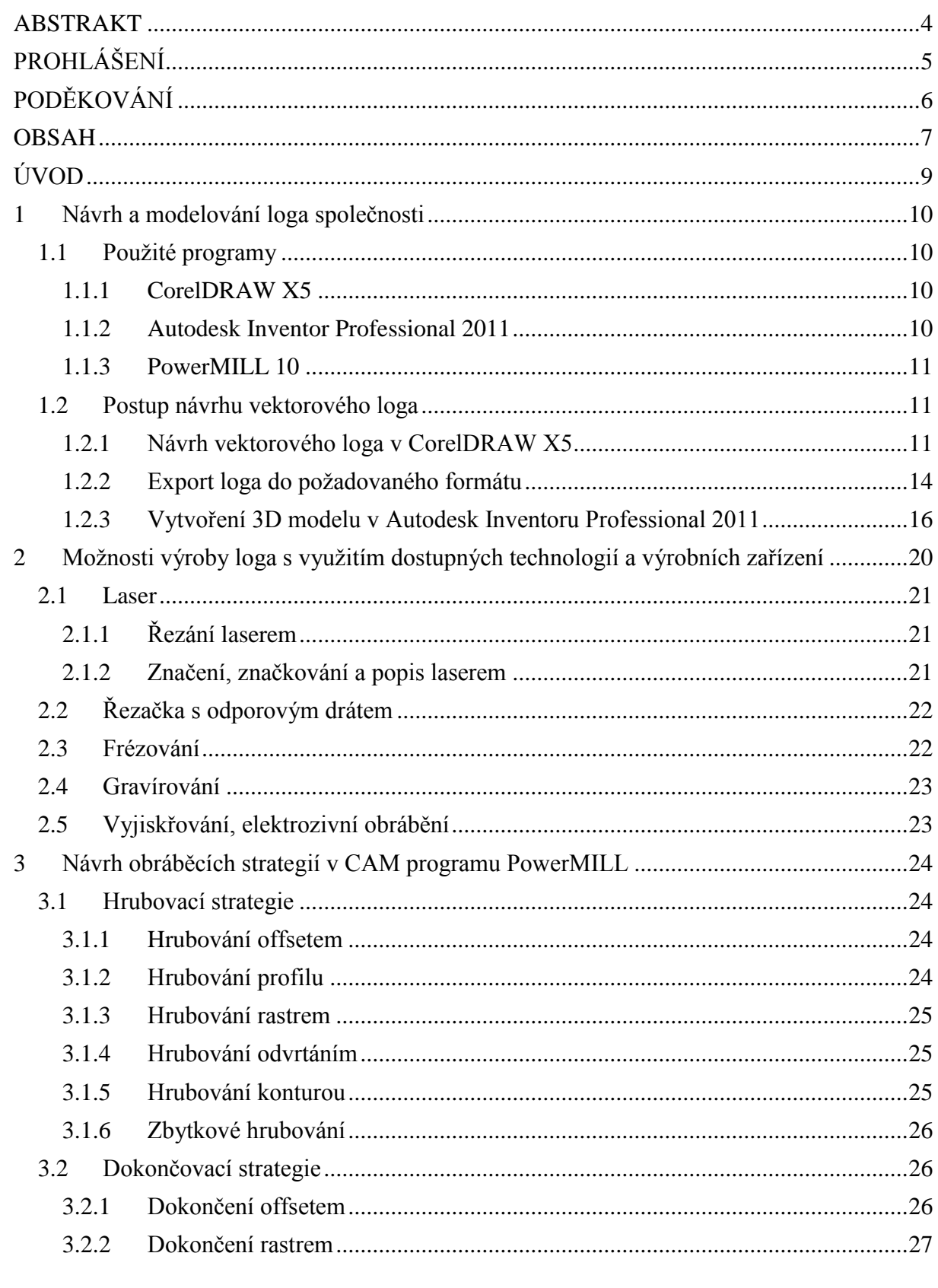

 $\overline{7}$ 

FSI VUT

 $\overline{4}$ 

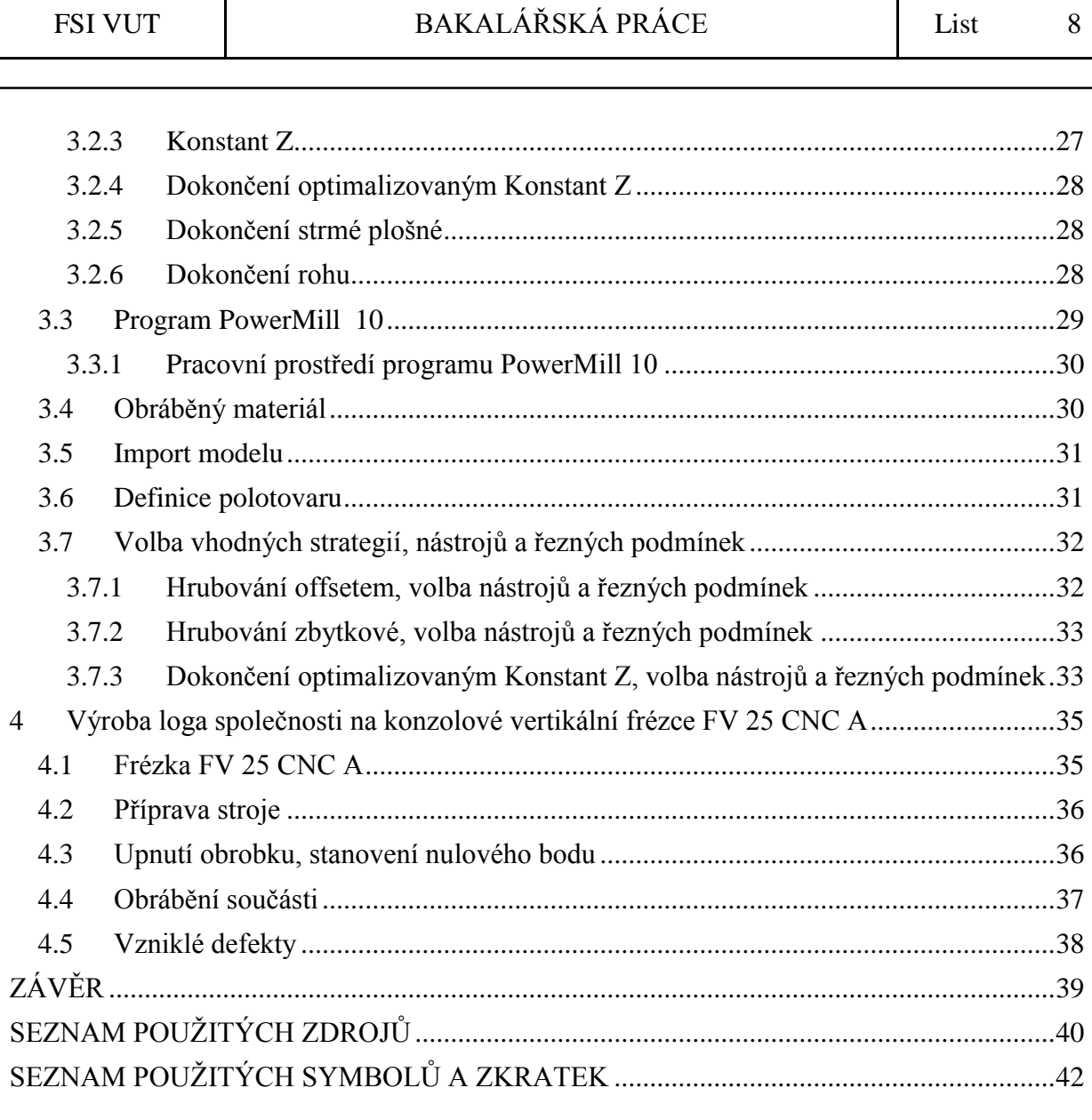

## <span id="page-8-0"></span>**ÚVOD**

Stálé vylepšování a zdokonalování výrobních procesů a systémů otevírá dveře ke spolupráci do řad rozličných profesí. Z těchto důvodů zájem o tyto služby roste a díky součinnosti s různými odvětvími se strojírenství stává kompaktnějším oborem.

Bakalářská práce se zabývá kompletním zpracováním loga společnosti a to od návrhu až po výrobu samotného loga.

Stěžejními body bakalářské práce jsou:

- popis propojení grafického programu CorelDRAW X5 s modelovacím programem Autodesk Inventor Professional 2011,
- rozbor možností výroby loga s využitím dostupných technologií a výrobních zařízení,
- rozdělení a návrh obráběcích strategií v CAM programu PowerMILL 10,
- výroba loga společnosti na konzolové vertikální frézce FV 25 CNC.

Cílem této bakalářské práce je osvojení více aplikací a znalostí v dané problematice.

## <span id="page-9-0"></span>**1 NÁVRH A MODELOVÁNÍ LOGA SPOLEČNOSTI**

Návrh loga společnosti, viz **obr. 1.1,** bude vytvořen v programu CorelDRAW X5. Převedení loga na 3D model a celkové vytvoření kontury bude provedeno v programu Autodesk Inventor Professional 2011. Pro následné převedení kontury na dráhy pro frézování bude použit program PowerMILL 10.

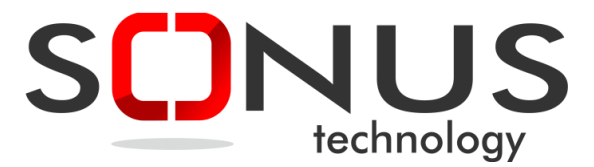

Obr. 1.1 Logo společnosti SONUS technology s.r.o.

#### <span id="page-9-1"></span>**1.1 Použité programy**

V dnešní době se na trhu objevuje spousta různých programů, které disponují rozličnými funkcemi. Bohužel stále platí, že [freewarové](http://www.slunecnice.cz/licence/freeware/) programy mají horší vlastnosti, než programy s placenou licencí. Je tedy třeba vždy zvážit, zda do softwaru investovat nebo použít program levnější, či dokonce freeware. K vytvoření návrhu a všech úprav pro frézování budou použity programy s placenou licencí.

#### **1.1.1 CorelDRAW X5**

<span id="page-9-2"></span>CorelDRAW X5, viz **obr. 1.2,** je vektorový grafický 2D editor firmy [Corel Corporation.](http://cs.wikipedia.org/wiki/Corel_Corporation) Je obsažen v balíku programů CorelDRAW Graphics Suite X5. Tento editor patří k jednomu z nejlepších ve svém oboru a je tím pádem jedním z nejpoužívanějších vůbec. Jeho hlavní koncepce spočívá ve vytváření grafických návrhů a to od logotypů, ilustrací, merkantilních tiskovin až po webové prezentace a animace<sup>1</sup>.

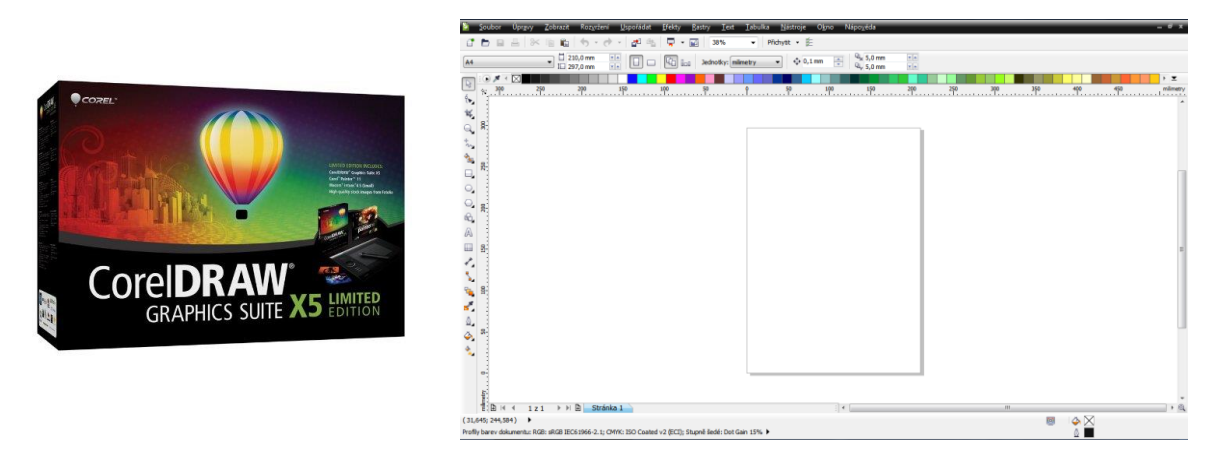

Obr. 1.2 Vektorový program CorelDRAW X5.

#### <span id="page-9-3"></span>**1.1.2 Autodesk Inventor Professional 2011**

Autodesk Inventor, viz **obr. 1.3,** je parametrický 3D modelář, který spadá pod CAD aplikace firmy AUTODESK. Na trhu se objevil před více než 9 lety a stal se nejprodávanější 3D CAD aplikací. Umožňuje navrhování různých strojírenských částí a to od strojů až po nástroje a přípravky. Výsledné 3D modely je možné převést do 2D výkresové dokumentace, kde se dají následně upravovat. V Autodesk Inventoru je možnost vytváření vizualizací a simulací před tím, než dojde k jejich výrobě<sup>2</sup>.

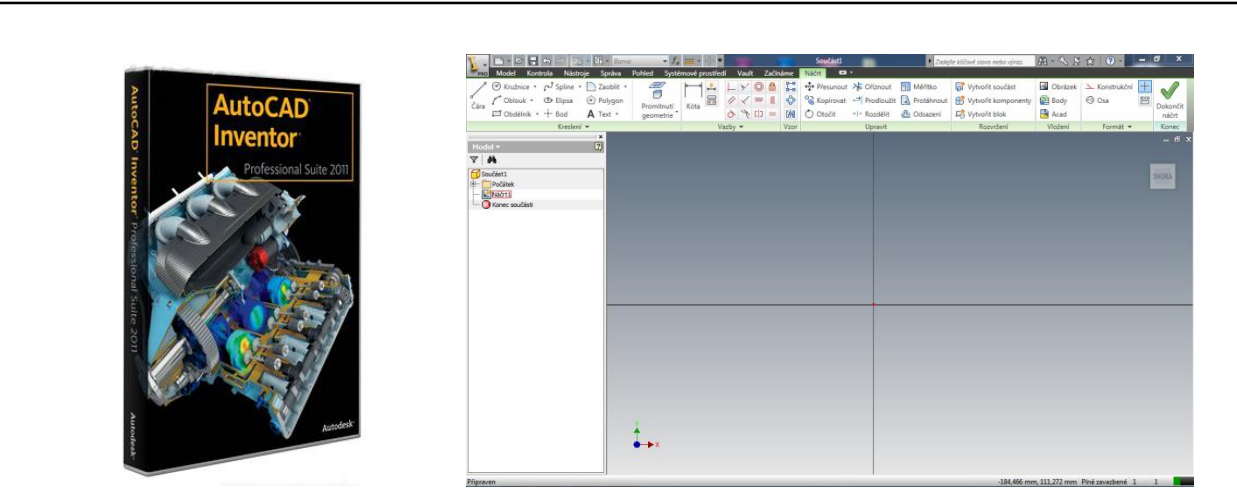

Obr. 1.3 Parametrický 3D modelář Autodesk Inventor Professional 2011.

#### <span id="page-10-0"></span>**1.1.3 PowerMILL 10**

PowerMILL, viz **obr. 1.4,** je software spadající pod CAM aplikace firmy Delcam. Jeho využití se především nachází v programování CNC frézovacích strojů. A to pro frézování tvarových ploch tříosými, čtyřosými i pětiosými strategiemi. Navíc jsou zde rozšířené možnosti 2.5D frézování<sup>3</sup>.

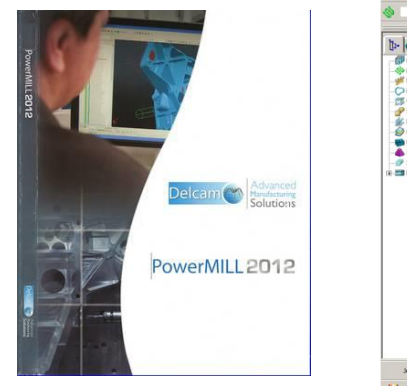

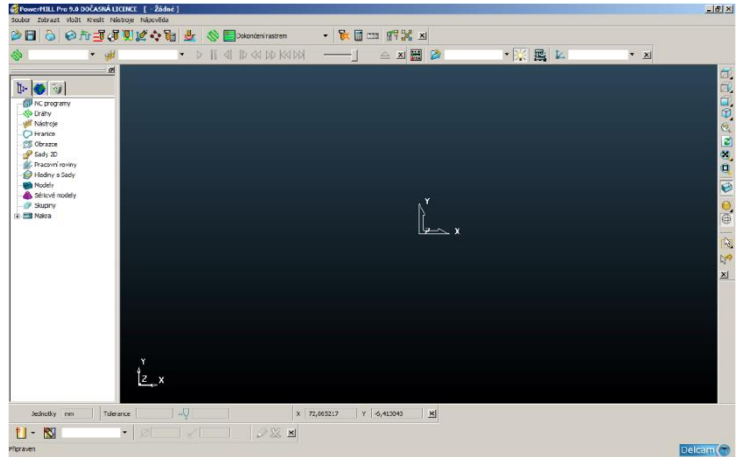

Obr. 1.4 PowerMILL 10.

#### <span id="page-10-1"></span>**1.2 Postup návrhu vektorového loga**

Logo slouží k prezentaci společnosti na trhu a je tzv. značkou firmy. Při návrhu se klade důraz na různé specifikace zadání. Jedny z hlavních specifik jsou: určení cílové skupiny, vymezení hlavních rysů produktů nebo služeb a studie konkurence. Jeho stěžejní vlastností by měla být jedinečnost a snadná zapamatovatelnost.

#### **1.2.1 Návrh vektorového loga v CorelDRAW X5**

<span id="page-10-2"></span>Pracovní prostředí programu CorelDRAW X5 je rozděleno do devíti hlavních úseků, viz **obr. 1.5**. Jeho ovládání je díky novému svěžímu vzhledu velmi přehledné a intuitivní.

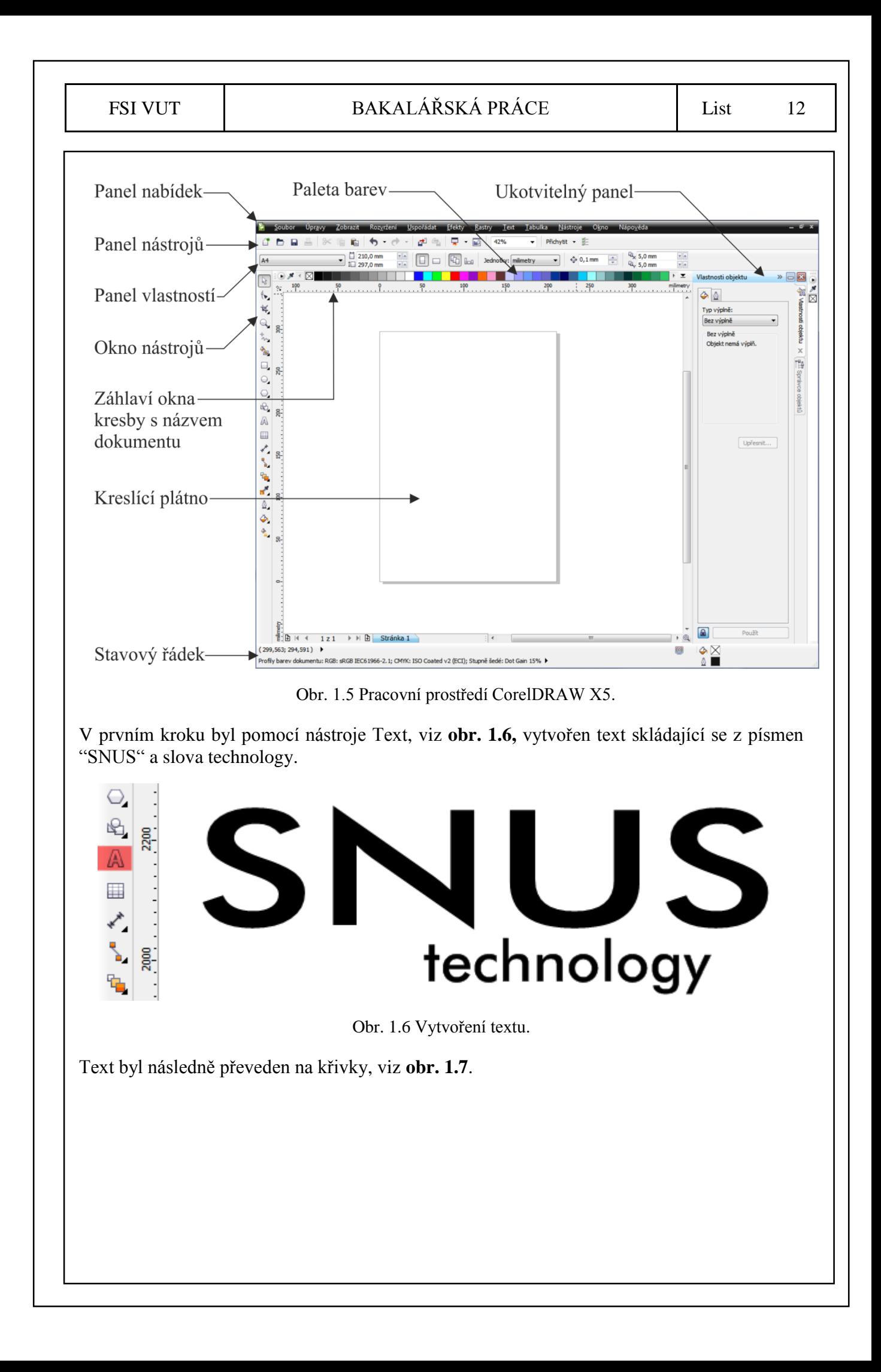

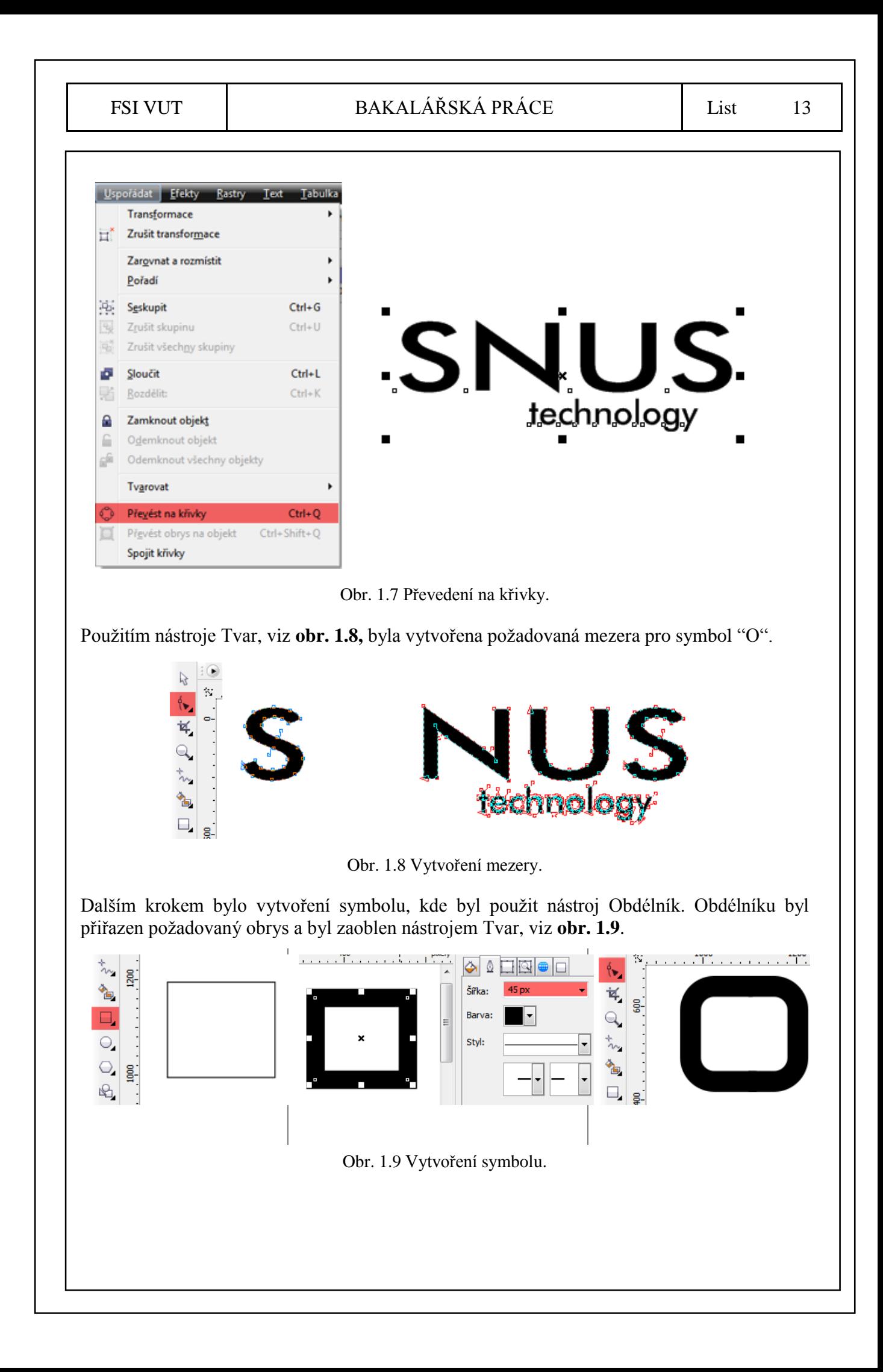

<span id="page-13-0"></span>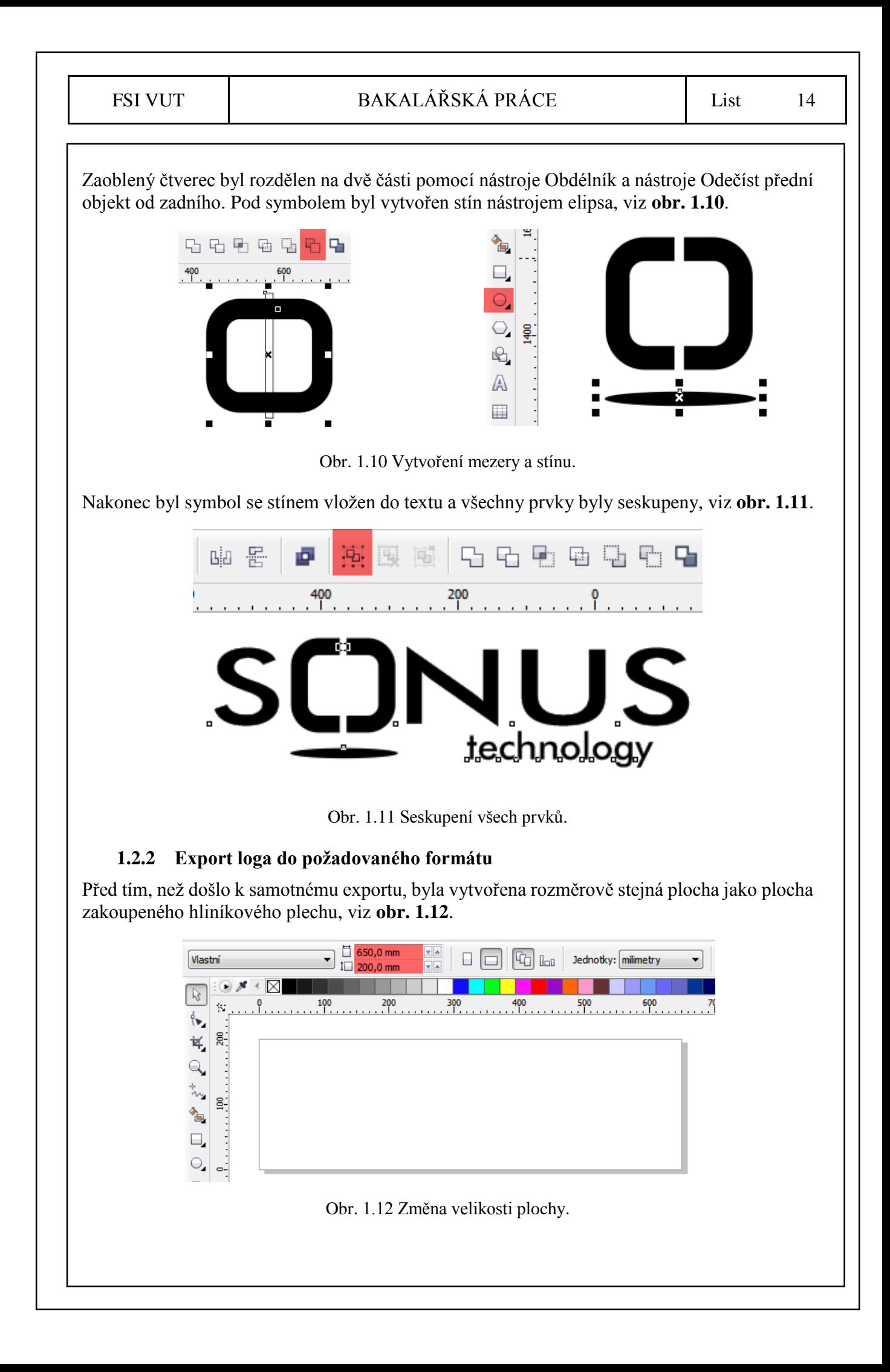

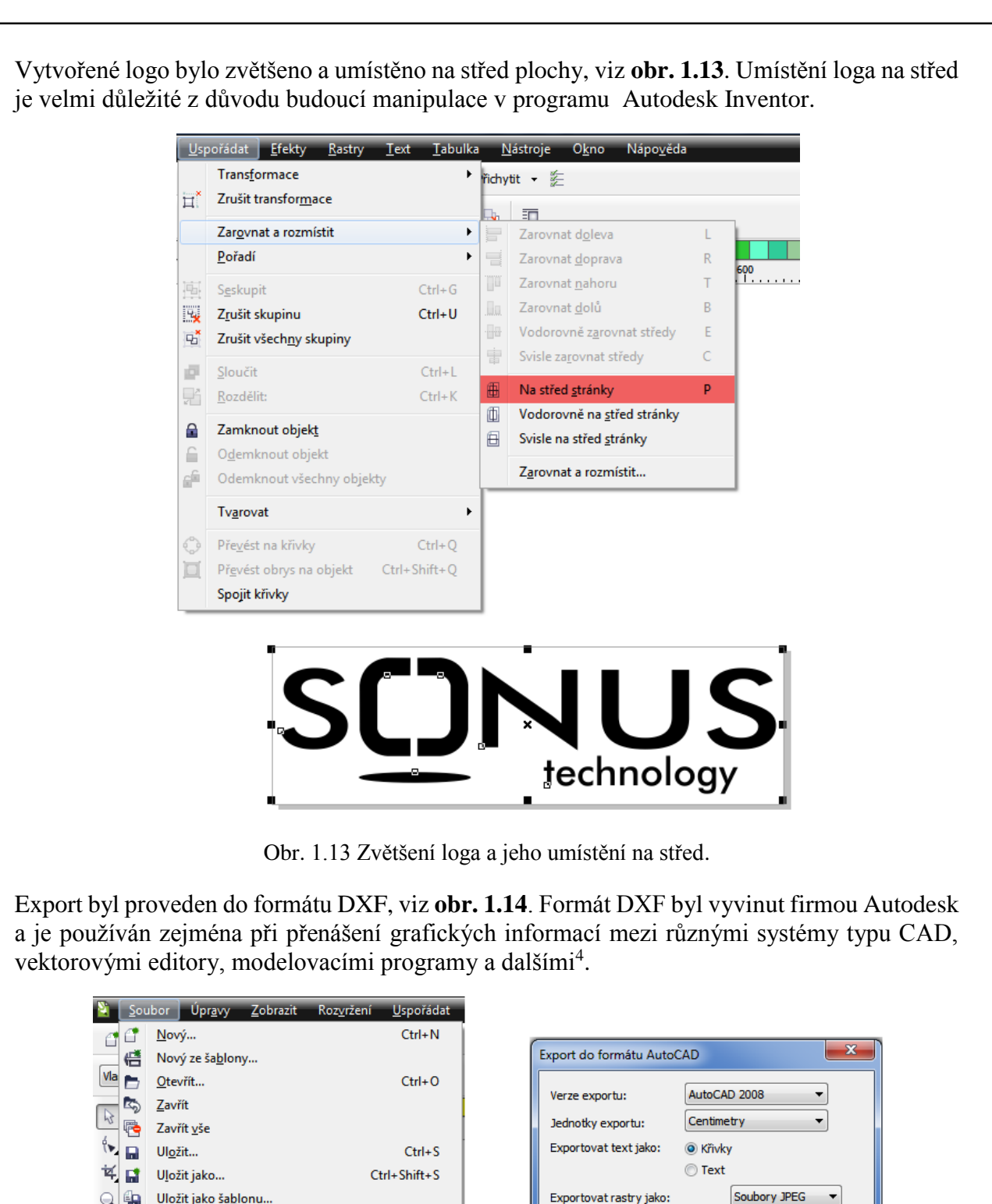

**O** Barva:

Nevyplnit

Storno

▸

Nápověda

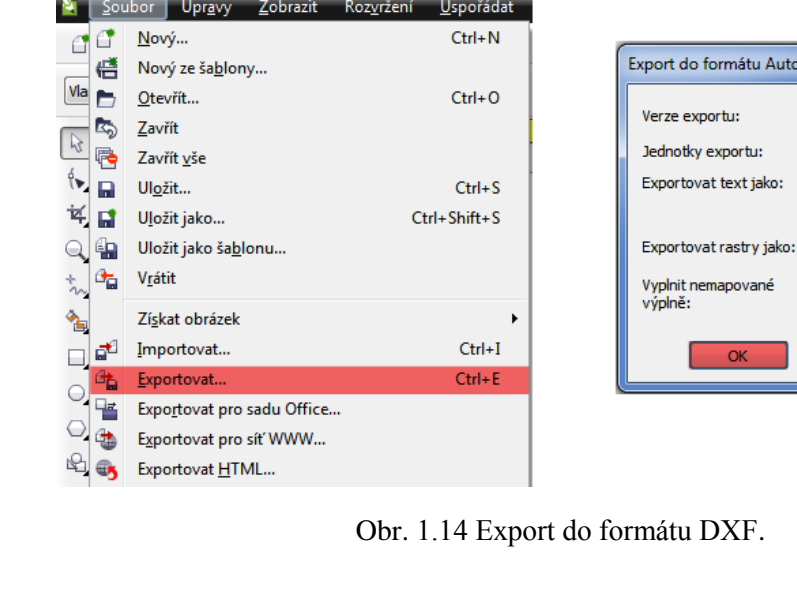

#### **1.2.3 Vytvoření 3D modelu v Autodesk Inventoru Professional 2011**

<span id="page-15-0"></span>Pracovní prostředí programu Autodesk Inventor je rozděleno do šesti úseků, viz **obr. 1.15**. Hlavní předností tohoto programu je snadné ovládání, které je díky piktogramům velmi pohodlné a intuitivní.

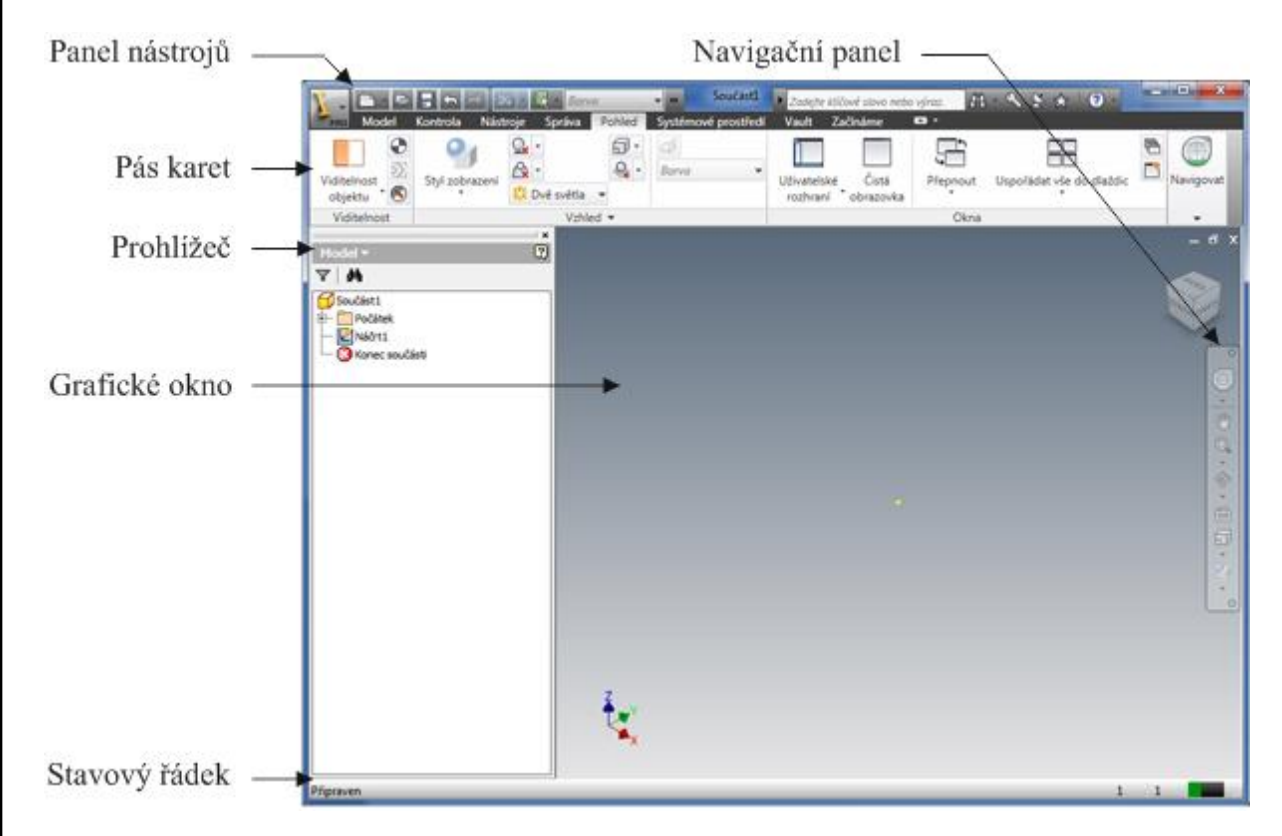

Obr. 1.15 Pracovní prostředí Autodesk Inventoru Professional 2011.

Po spuštění programu Autodesk Inventor se otevřela úvodní nabídka, viz **obr. 1.16**, kde byla vybrána součást (Norma.ipt).

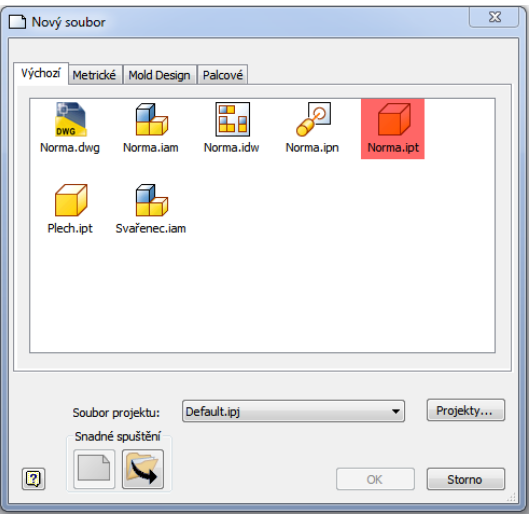

Obr. 1.16 Úvodní nabídka.

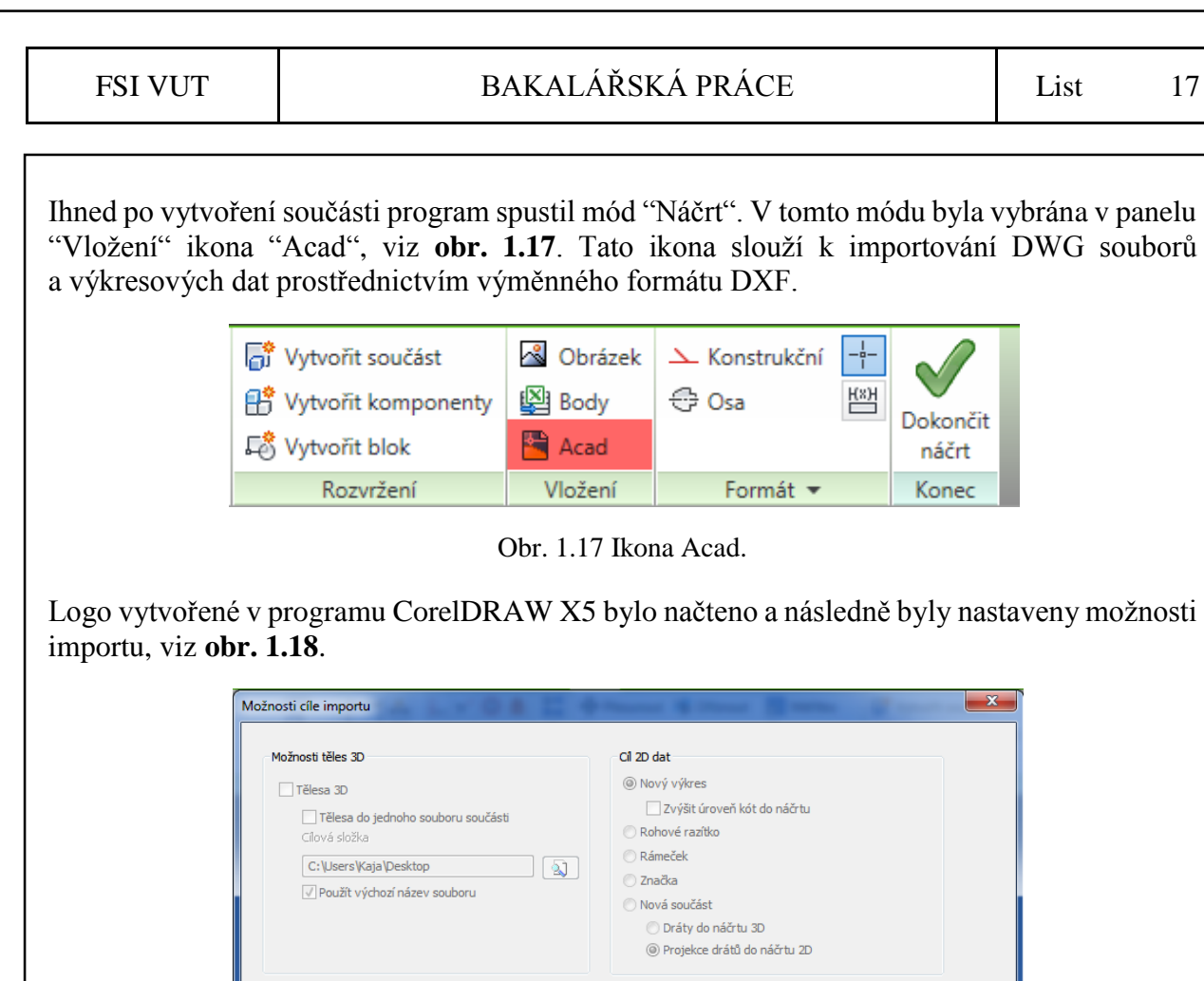

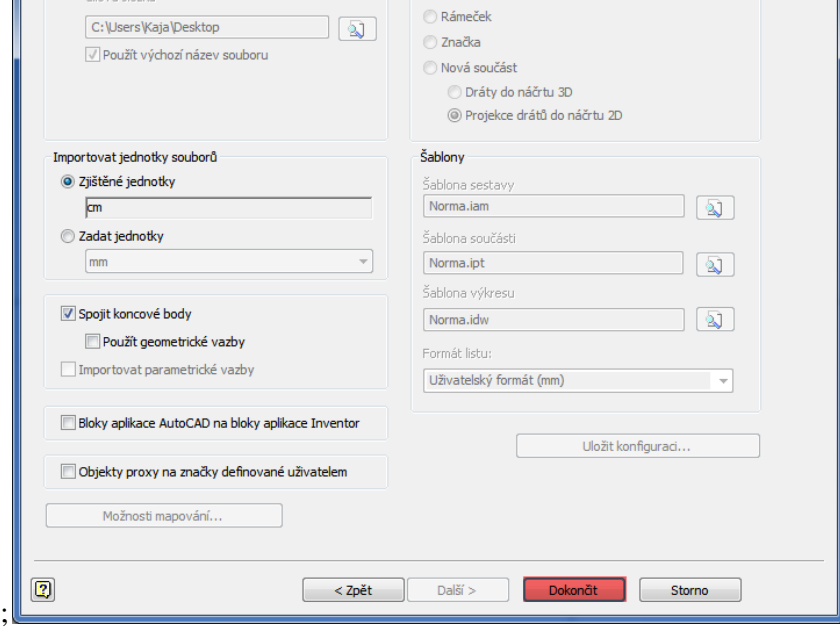

Obr. 1.18 Možnosti importu.

Naimportované logo se umístilo přesně do středu souřadnicového systému. Manipulace s logem už nebyla nutná. Dalším krokem bylo promítnutí geometrie os x, y nástrojem Promítnutí geometrie, viz **obr. 1.19**. Promítnutí geometrie os x, y bylo důležité pro budoucí zarovnání objektů.

**H<sub>x</sub>** 

Formát  $\blacktriangleright$ 

Dokončit

náčrt

Konec

 $\overline{\mathbf{x}}$ 

#### FSI VUT BAKALÁŘSKÁ PRÁCE List 18

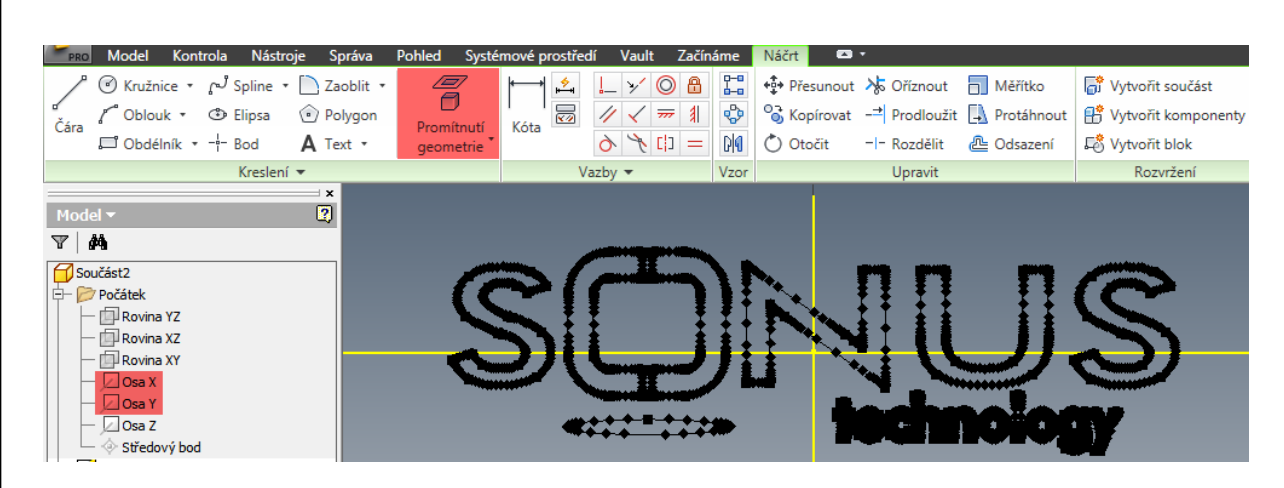

Obr. 1.19 Promítnutí geometrie.

Vytvoření obrysu plechu, kde bude logo umístěno, bylo provedeno nástrojem obdélník. Obdélník byl zakótován nástrojem Kóta na požadovaný rozměr. Obrys obdélníku byl vycentrován ke středu souřadnicového systému nástrojem Symetrické. Nakonec byl náčrt ukončen nástrojem Dokončit náčrt. Vybrané nástroje jsou znázorněny v **obr. 1.20**.

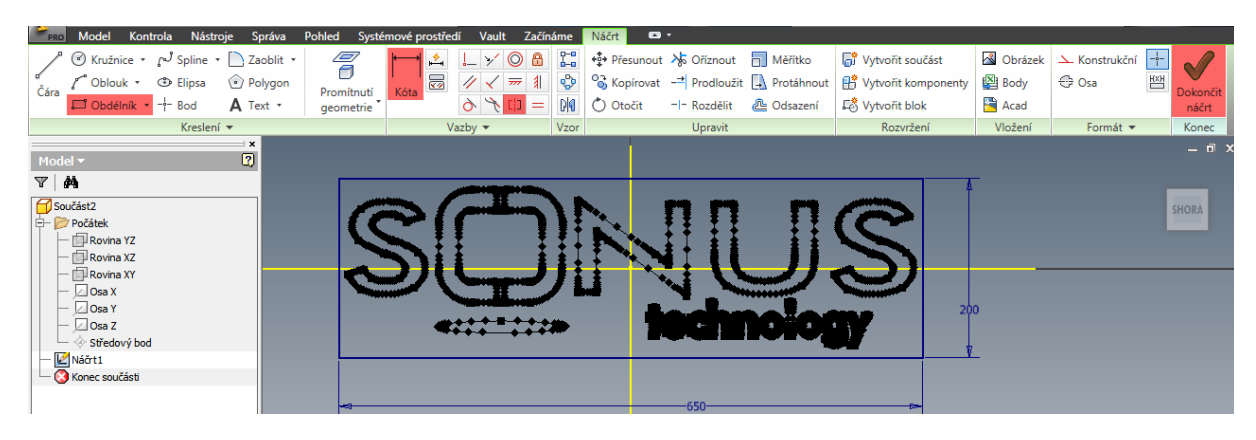

Obr. 1.20 Vybrané nástroje.

Po dokončení náčrtu následovalo vytvoření 3D modelu. 3D model byl vytvořen nástrojem Vysunutí a to u obdélníku do vzdálenosti 5 mm a u loga do vzdálenosti 2,5 mm, viz **obr. 1.21**.

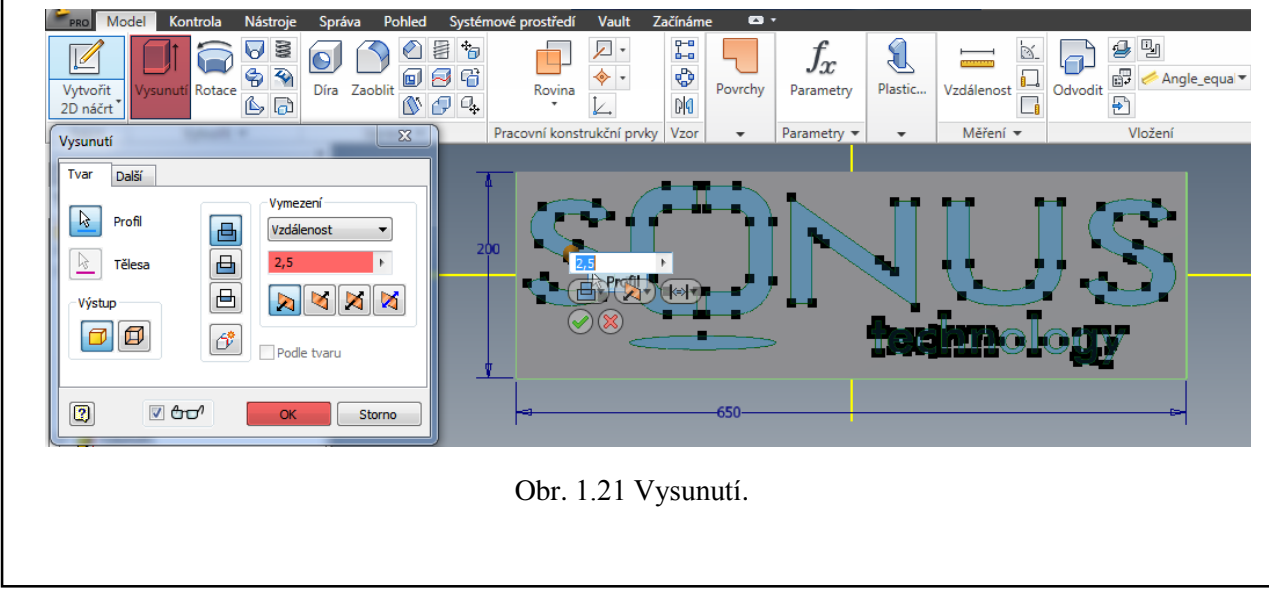

Vytvořený 3D model byl vyexportován do formátu STL, viz **obr. 1.22**. Formát STL byl vyvinut výrobci stereolitografických zařízení a je určený pro uložení těles reprezentovaných polygony. Jedná se o formát, do kterého je možné uložit jak dvourozměrná, tak i trojrozměrná data<sup>5,6</sup>.

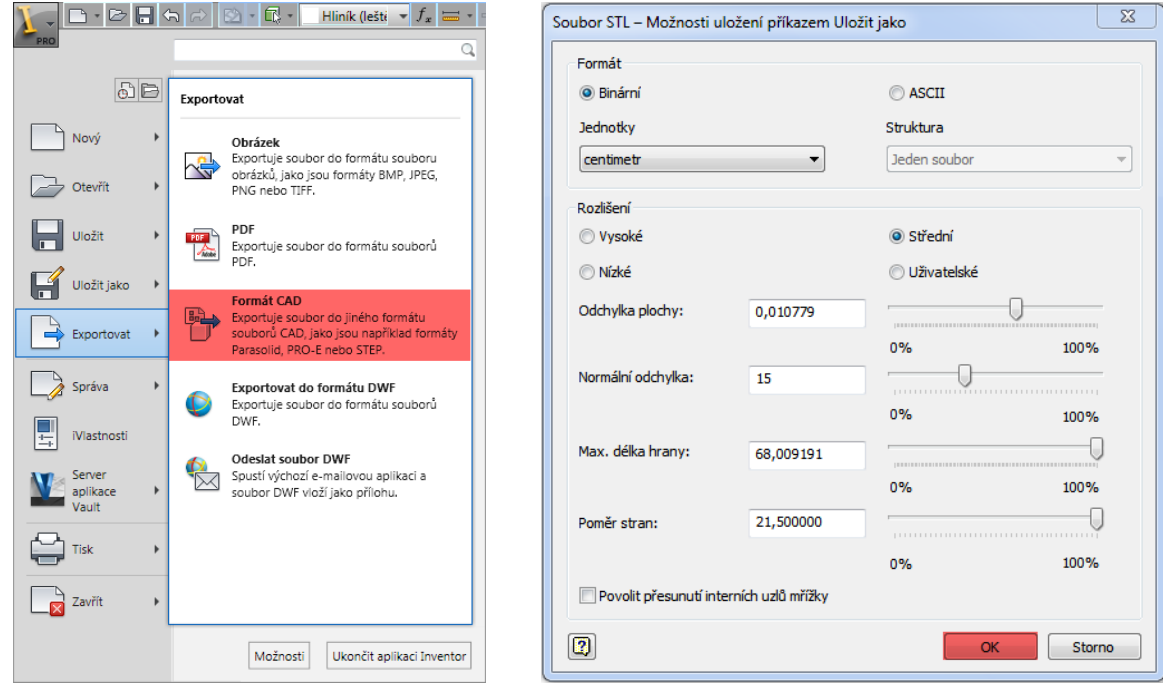

Obr. 1.22 Export do formátu STL.

Načtení 3D modelu do programu PowerMILL 10 a následné vytvoření drah pro frézování je popsáno v kapitole 3.

## <span id="page-19-0"></span>**2 MOŽNOSTI VÝROBY LOGA S VYUŽITÍM DOSTUPNÝCH TECHNOLOGIÍ A VÝROBNÍCH ZAŘÍZENÍ**

Logotypy, nápisy a jinak složité tvary je možno vytvářet jako jednotlivé znaky nebo jako pozitivy či negativy do různých materiálů. V současné době se využívají jak konvenční, tak i nekonvenční metody obrábění. Pro vytváření jednotlivých znaků se nejčastěji využívá laser nebo řezačka s odporovým drátem. Pro výrobu pozitivních či negativních nápisů do materiálu se využívá technologie frézování a gravírování. Pro značení malých součástí jsou vhodné především lasery, stroje mikrobodové, úderové, odvalovací, tepelné, elektrochemické, vyjiskřovací a další. V **obr. 2.1** jsou znázorněny ukázky vytvořených aplikací zmíněnými technologiemi.

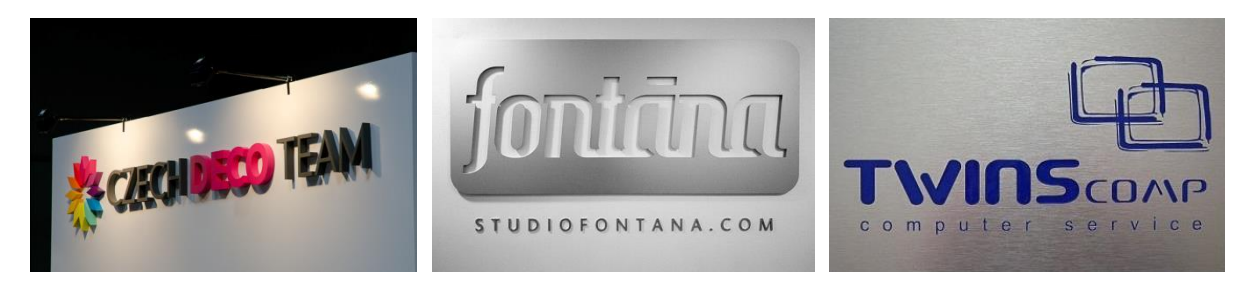

Obr. 2.1 Ukázky aplikací 7,8,9.

Nekonvenční obrábění je stále využívanější metodou a to proto, že se stále více používají materiály s vysokou pevností, tvrdostí a houževnatostí, které nelze standardními metodami hospodárně obrábět. Souhrn metod nekonvenčního obrábění je zobrazen v **tab. 2.1**. Rozdělení metod je provedeno dle převládajících účinků oddělování materiálu.

Charakteristika nekonvenčních metod obrábění:

- rychlost, možnosti a výkonnost obrábění nezávisí na mechanických vlastnostech obráběného materiálu,
- materiál nástroje nemusí být tvrdší než obráběný materiál,
- možnost provádění složitých technologických operací, jako výroba děr se zakřivenou osou, obrábění děr složitých tvarů, tvarových dutin v materiálech o vysokých mechanických vlastnostech,
- umožňují zavádění plné mechanizace a automatizace a tím včlenění dané operace do výrobní linky,
- umožňují zvýšení technologičnosti konstrukce a sériovosti výroby se současným omezením výroby zmetků a snížení pracnosti daných operací,
- současně s výrobou tvaru dochází u některých nekonvenčních metod obrábění také k řízené změně vlastností povrchové vrstvy, zejména zvýšení odolnosti proti korozi, zvýšení únavové pevnosti apod<sup>10</sup>.

#### Tab. 2.1 Nekonvenční metody obrábění.

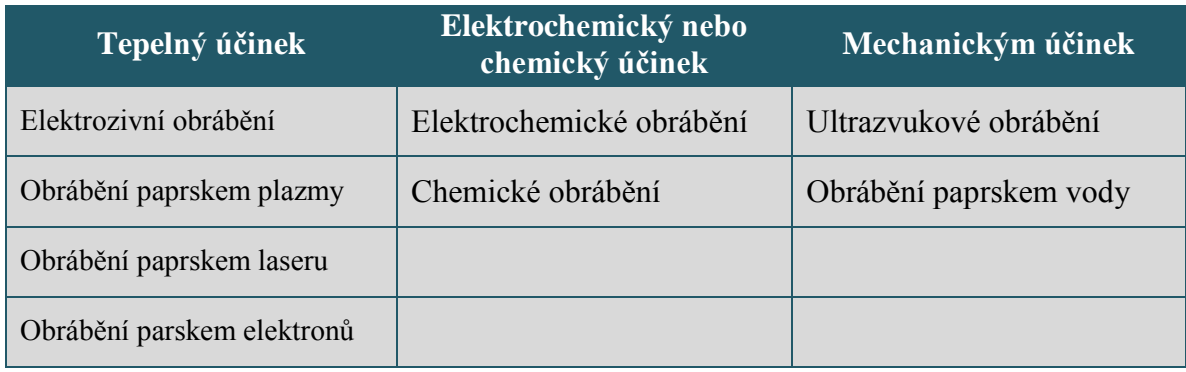

#### <span id="page-20-0"></span>**2.1 Laser**

Laser, z [anglického](http://cs.wikipedia.org/wiki/Angli%C4%8Dtina) názvu Light Amplification by Stimulated Emission of Radiation, znamená zesilování světla [stimulovanou emisí](http://cs.wikipedia.org/wiki/Stimulovan%C3%A1_emise) záření. Laser je [optický](http://cs.wikipedia.org/wiki/Optika) zdroj [elektromagnetického záření.](http://cs.wikipedia.org/wiki/Elektromagnetick%C3%A9_z%C3%A1%C5%99en%C3%AD) Světlo je z laseru vyzařováno ve formě úzkého svazku. Na rozdíl od světla přirozených zdrojů je [koherentní](http://cs.wikipedia.org/wiki/Koherence_%28vln%C4%9Bn%C3%AD%29) [a monochromatické,](http://cs.wikipedia.org/wiki/Monochromatick%C3%A9_z%C3%A1%C5%99en%C3%AD) z toho tedy vyplývá, že je laser optický zdroj emitující fotony v koherentní paprsek. Princip laseru využívá zákonů [kvantové mechaniky](http://cs.wikipedia.org/wiki/Kvantov%C3%A1_mechanika) a [termodynamiky.](http://cs.wikipedia.org/wiki/Termodynamika) V **obr. 2.2** je znázorněn gravírovací laser portálového typu a aplikace vytvořená laserovým řezáním<sup>11</sup>.

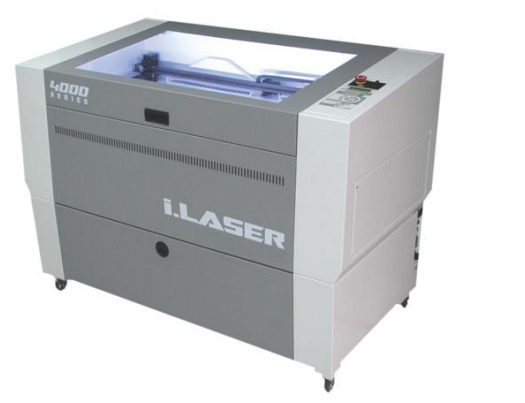

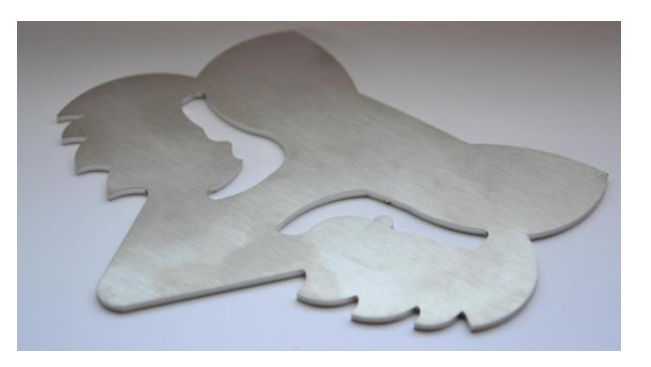

Obr. 2.2 Gravírovací laser, aplikace vytvořená laserovým řezáním <sup>12, 13</sup>.

#### <span id="page-20-1"></span>**2.1.1 Řezání laserem**

Řezání laserem je moderní metoda používaná pro svou vysokou přesnost a variabilitu, co se týká materiálu. Výsledný řez je hladký a jednolitý. Výhodou laserového řezání je možnost řezání i složitějších tvarů, které jsou ostatními metodami buď složité nebo přímo nemožné. Řezání laserem je ve srovnání s klasickými technologiemi prakticky vždy velmi výhodné a přináší největší úspory nákladů ve výrobním procesu $^{14}$ .

#### <span id="page-20-2"></span>**2.1.2 Značení, značkování a popis laserem**

Laserové značení, značkování či popis laserem je v současné době nejvšestrannější metoda v oblasti trvalého značení. Jedná se o bezkontaktní metodu značení založenou na místním odpaření materiálu nebo změně barvy na povrchu daného elementu. Laser na povrchu materiálu s vysokou přesností vytváří stálý, mechanicky odolný a velmi kontrastní popis. Laserem je možné označovat všechny materiály, jako např. kalené i nekalené oceli a litiny, titan, mosaz, bronz, hliník a jeho slitiny, slinutý karbid, zlato, keramiku, drahé kameny, plasty, dřevo, sklo, gumu, papír, kůži atd. Popisovaný povrch může být broušený, pískovaný, lakovaný, černěný,

smaltovaný, opatřený povlakem chromu, zinku, titankarbidu, titannitridu, keramickým povlakem apod. Laserem lze popisovat rovinné, válcové i jinak zakřivené plochy a to i na málo přístupných místech<sup>15</sup>.

#### <span id="page-21-0"></span>**2.2 Řezačka s odporovým drátem**

Řezačky s odporovým drátem pracují na principu tavného dělení materiálu. Tyto řezačky využívají speciální odporový drát, který se ohřívá průchodem elektrického proudu. Tavné dělení polystyrénu se používá především pro přesnost řezu. Řez je hladký a zatavený. Moderní typy řezaček dokážou vyřezávat i 3D profily a využívají řezání více odporových drátů najednou. Tavné, tepelné řezačky jsou určené výhradně na dělení syntetických materiálů a to pro polystyrén, styrofoam, styrodur a pěnové hmoty. V **obr. 2.3** je znázorněna CNC řezačka polystyrenu a vytvořená aplikace<sup>16</sup>.

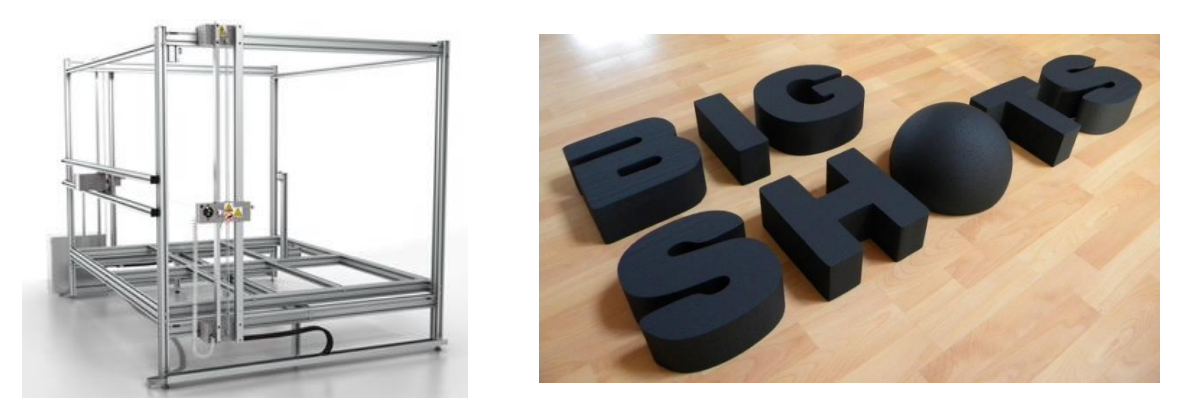

Obr. 2.3 CNC řezačka s odporovým drátem, vytvořená aplikace<sup>17, 18</sup>.

#### <span id="page-21-1"></span>**2.3 Frézování**

Frézování je strojní třískové [obrábění kovů](http://cs.wikipedia.org/wiki/Obr%C3%A1b%C4%9Bn%C3%AD_kov%C5%AF) [vícebřitým](http://cs.wikipedia.org/wiki/B%C5%99it) [nástrojem,](http://cs.wikipedia.org/wiki/N%C3%A1stroj) při kterém jsou z obrobku odebírány krátké třísky proměnlivé tloušťky. Fréza se při práci otáčí kolem své osy a svými zuby po obvodě se postupně zařezává do obrobku, který se proti nástroji současně posouvá. Každý zub frézy postupně odřezává z obráběného materiálu krátké třísky, takže proces řezání je přerušovaný. Hlavní pohyb (rotační) koná nástroj a vedlejší pohyb (přísuv, posuv) obrobek. Klasicky probíhá ve třech osách, ve více než třech osách pracují více-osá obráběcí centra. Frézovací [stroj](http://cs.wikipedia.org/wiki/Stroj) se nazývá [frézka,](http://cs.wikipedia.org/wiki/Fr%C3%A9zka) frézovací [nástroj](http://cs.wikipedia.org/wiki/N%C3%A1stroj) [fréza.](http://cs.wikipedia.org/wiki/Fr%C3%A9za) Frézování se dělí na sousledné, kdy se nástroj otáčí ve směru pohybu stolu s obrobkem, a nesousledné, kdy je tomu opačně. V obr. 2.4 je znázorněna CNC frézka s optickým naváděním a vytvořená aplikace<sup>19,20</sup>.

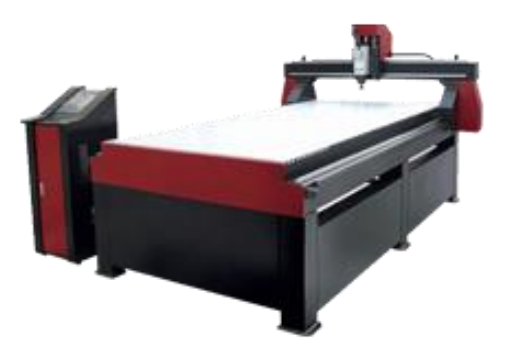

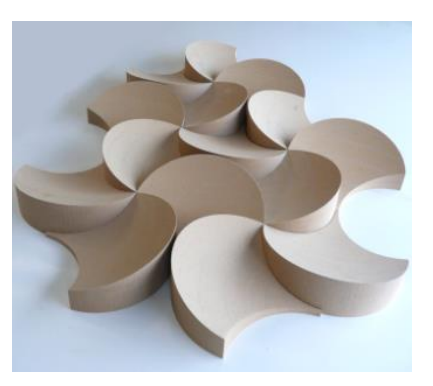

Obr. 2.4 CNC frézka s optickým naváděním, vytvořená aplikace <sup>21, 22</sup>.

Podrobný popis technologie frézování je popsán v kapitole 4.

#### <span id="page-22-0"></span>**2.4 Gravírování**

Gravírování je [technologie,](http://cs.wikipedia.org/wiki/Technologie) která umožňuje nesmazatelné značení nebo rytí do různých druhů materiálů. Jedná se o vytvoření nápisu, loga, ornamentu či jiného znamení odebráním materiálu. Gravírování nahrazuje ruční rytí. Původní rytci pracovali s různě tvarovanými rydly a čakany. Nápisy byly zvýrazňovány různými [kovy,](http://cs.wikipedia.org/wiki/Kov) např. [cínem,](http://cs.wikipedia.org/wiki/C%C3%ADn) [zlatem,](http://cs.wikipedia.org/wiki/Zlato) [stříbrem](http://cs.wikipedia.org/wiki/St%C5%99%C3%ADbro) nebo [mědí.](http://cs.wikipedia.org/wiki/M%C4%9B%C4%8F) Dnešní doba nabízí plně automatizované CNC gravírovací stroje řízené počítačem. CNC stroje za pomocí speciálních gravírovacích fréz odebírají z gravírovaného materiálu tenkou vrstvičku v řádové hloubce několika desetin milimetru, kterou nahrazují barvou. V **obr. 2.5** je znázorněn stolní gravírovací plotr a vytvořená aplikace<sup>23, 24</sup>.

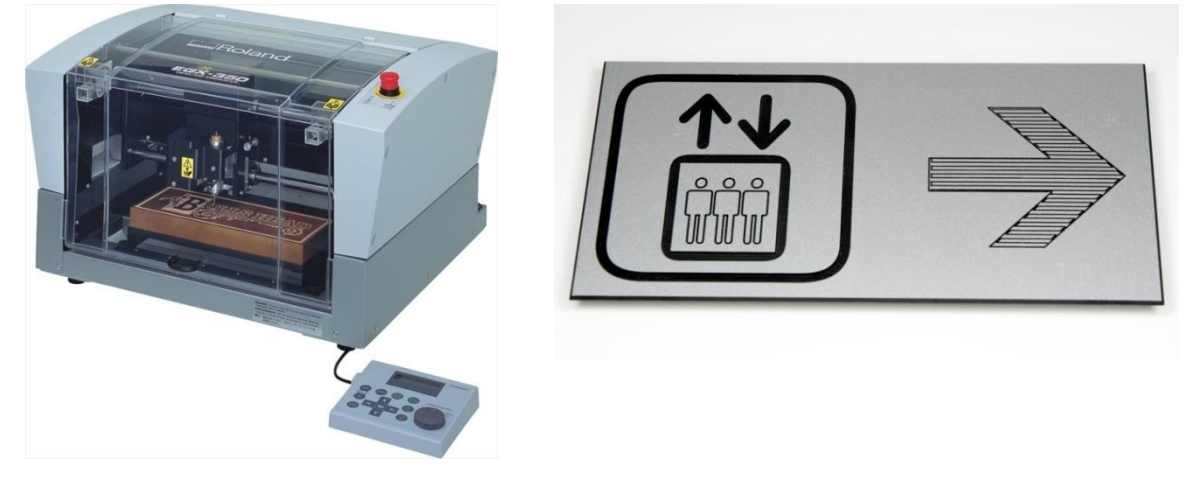

Obr. 2.5 Stolní gravírovací plotr, vytvořená aplikace<sup>25, 26</sup>.

#### <span id="page-22-1"></span>**2.5 Vyjiskřování, elektrozivní obrábění**

Vyjiskřování je založeno na působení impulsního elektrického výboje mezi dvěma elektrodami. Proces probíhá při spojení materiálu s elektrodou v dielektrickém prostředí. Tato metoda je použitelná jen v případě elektricky vodivých materiálů. Vyjiskřování se nejčastěji využívá při výrobě složitých a přesných tvarů jako jsou např. trysky, zápustkové dutiny nebo průvlaky. V obr. 2.6 je znázorněn vyjiskřovací stroj a vytvořená aplikace<sup>27, 28</sup>.

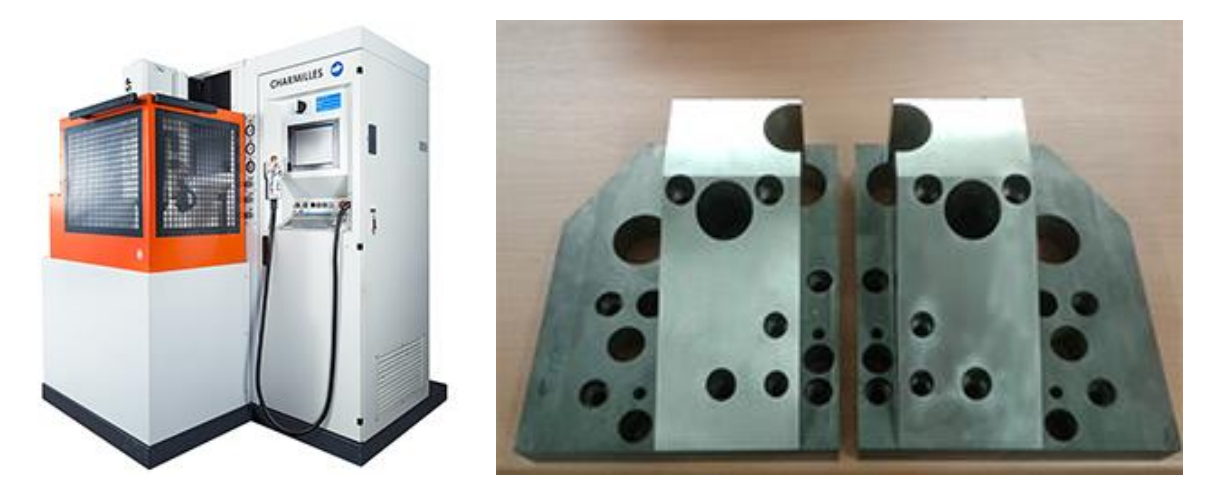

Obr. 2.6 Vyjiskřovací stroj, vytvořená aplikace<sup>29, 30</sup>.

## <span id="page-23-0"></span>**3 NÁVRH OBRÁBĚCÍCH STRATEGIÍ V CAM PROGRAMU POWERMILL**

Obráběcí strategie jsou metody, kterými si CAM program vypočítává budoucí dráhy nástrojů. Pro různé tvarové plochy se využívají různé strategie a to od základních 2D strategií až po složité pětiosé strategie.

#### <span id="page-23-1"></span>**3.1 Hrubovací strategie**

Při hrubování je odebíraná podstatná část materiálu z polotovaru a to až po rozměry součásti zvětšené o přídavek. Hlavní měřítkem je minimální čas a maximální objem odebíraného materiálu. Hrubování probíhá nejčastěji po vrstvách.

#### **3.1.1 Hrubování offsetem**

<span id="page-23-2"></span>Hrubování offsetem je nejuniverzálnější strategií. Tato strategie umožňuje náklon nástroje a je velmi rychlá jak z pohledu programování, tak z pohledu vytvoření řezné dráhy nástroje, proto podporuje rychlostní obrábění. Vypočtené dráhy pro hrubování mají tvar oblouku. Slouží k hrubování 3D složitějších tvarů a kapes, viz **obr. 3.1**.

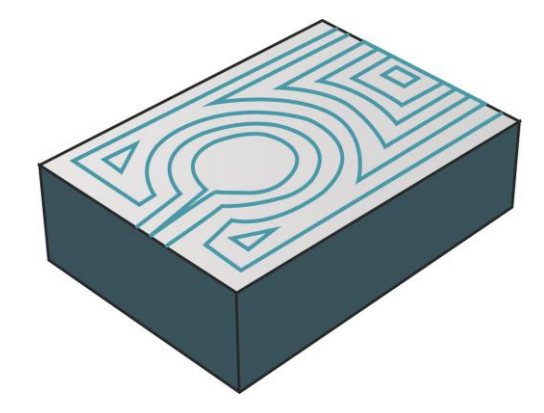

Obr. 3.1 Hrubování offsetem<sup>3</sup>.

#### <span id="page-23-3"></span>**3.1.2 Hrubování profilu**

Hrubování profilu je strategie, která odebírá materiál pouze podél svislých stěn modelu. Dá se říci, že kopíruje tvar profilu. Tato strategie slouží k efektivnímu hrubování 3D profilu a dá se aplikovat pro polodokončovací obrábění některých typů obrobků, viz **obr. 3.2**.

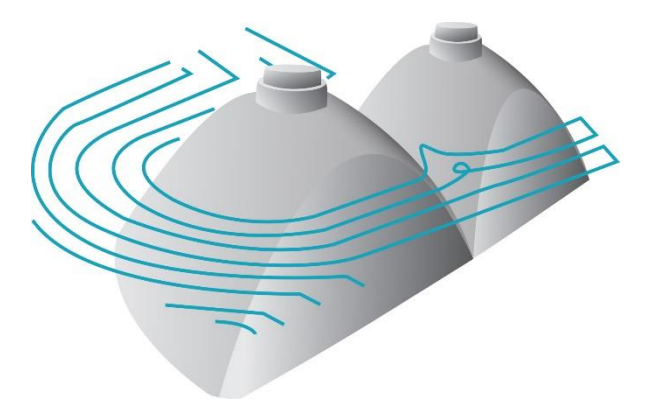

Obr. 3.2 Hrubování profilu<sup>3</sup>.

#### **3.1.3 Hrubování rastrem**

<span id="page-24-0"></span>Hrubovaní rastrem je strategie velmi obdobná strategií offsetem. Liší se však způsob automatického generování drah při současném zachování všech počátečních nastavení. Časy pro generování drah jsou tedy delší, viz **obr. 3.3**.

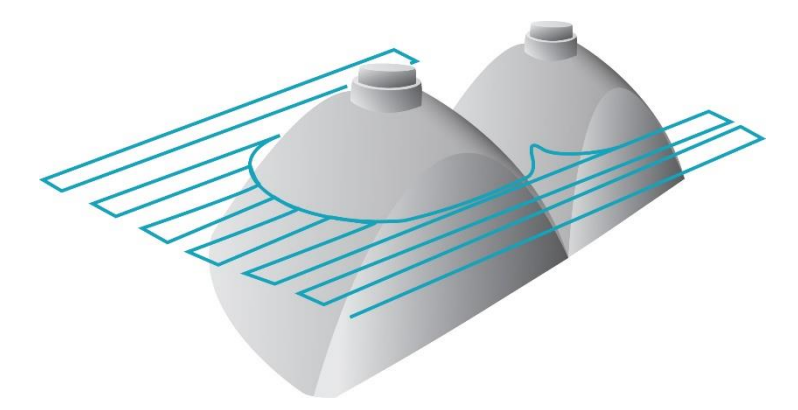

Obr. 3.3 Změna velikosti plochy<sup>3</sup>.

#### <span id="page-24-1"></span>**3.1.4 Hrubování odvrtáním**

Hrubování odvrtáním je strategie využívající speciální odvrtávací nástroje, s jejichž pomocí se odstraní největší množství materiálu tak, že se jednoduše odvrtá. Tato strategie vyžaduje předchystání dráhy, podle které bude prováděno postupné odebírání přebytečného materiálu axiálním pohybem řezného nástroje. Co se týče časové náročnosti je programování delší, avšak u obrábění dochází k časové úspoře, viz **obr. 3.4**.

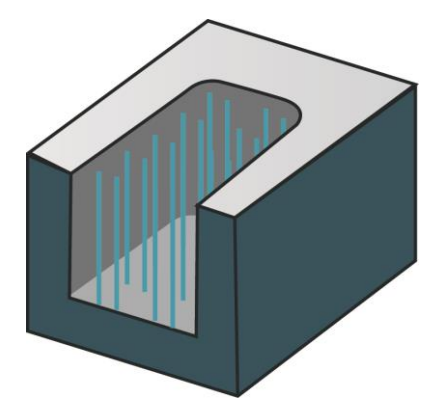

Obr. 3.4 Hrubování odvrtáním<sup>3</sup>.

#### <span id="page-24-2"></span>**3.1.5 Hrubování konturou**

Hrubování konturou je strategie, kde vypočítaná dráha opisuje obrys součásti v rovinách obrábění, viz **obr. 3.5**.

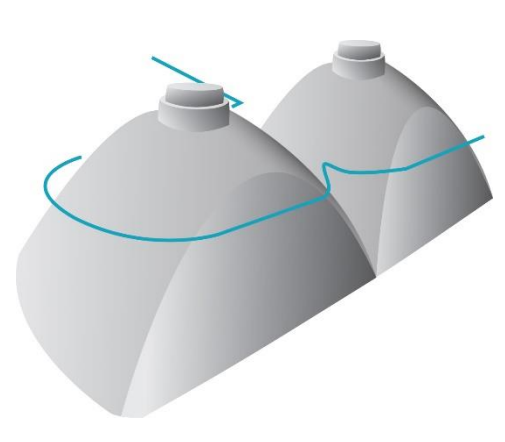

Obr. 3.5 Hrubování konturou<sup>3</sup>.

#### <span id="page-25-0"></span>**3.1.6 Zbytkové hrubování**

Zbytkové hrubování je strategie, která využívá menšího nástroje než předchozí hrubovací strategie. Právě proto je schopna se dostat do prostorově složitějších míst jako jsou např. kapsy nebo rohy. Zbytkové hrubování se dá popsat jako lokalizované obrábění, viz **obr. 3.6**.

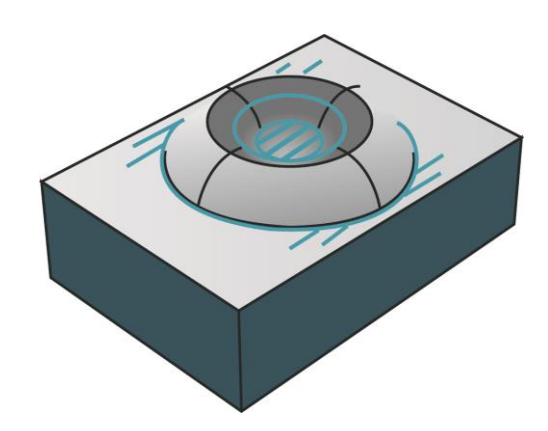

Obr. 3.6 Zbytkové hrubování<sup>3</sup>.

#### <span id="page-25-1"></span>**3.2 Dokončovací strategie**

Při dokončování se obrábí takovými řeznými nástroji a parametry, aby byly dosaženy požadované vlastnosti součásti (tvar, rozměr, velikost). Při nastavování strategie se počítá s nulovým přídavkem. Výsledkem by měla být součást identická s počítačovým modelem.

#### **3.2.1 Dokončení offsetem**

<span id="page-25-2"></span>Dokončení offsetem je strategie, která se využívá pro dokončování horizontálních ploch. Její relativní krok k tvaru součásti pomáhá k dokončení strmých ploch, viz **obr. 3.7**.

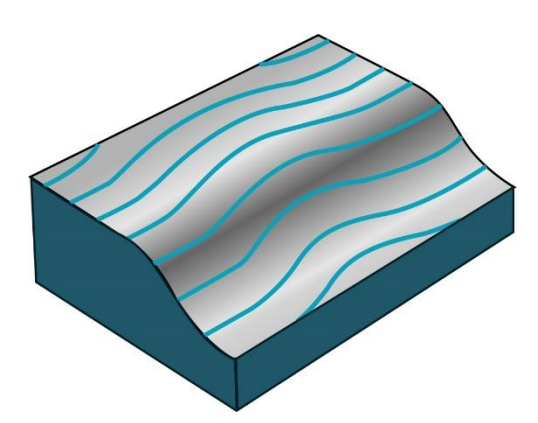

Obr. 3.7 Dokončení offsetem<sup>3</sup>.

#### <span id="page-26-0"></span>**3.2.2 Dokončení rastrem**

Dokončení rastrem je strategie, která se využívá pro dokončování horizontálních ploch. Směr pohybu kroku je do boku, viz **obr. 3.8**.

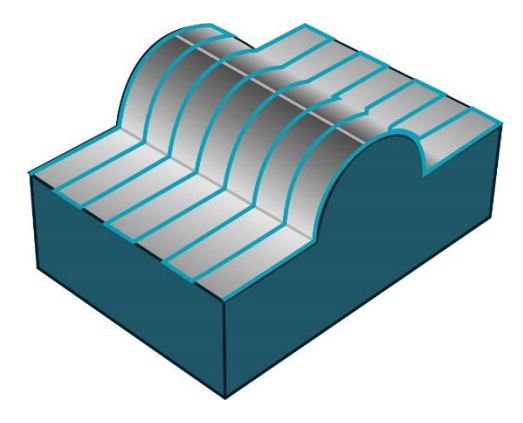

Obr. 3.8 Dokončení rastrem<sup>3</sup>.

#### <span id="page-26-1"></span>**3.2.3 Konstant Z**

Dokončení Konstant Z je strategie, která se využívá pro dokončování vertikálních ploch. Výhodou této strategie je spojení pohybu s dráhou do spirály, přičemž vzniká spojitá dráha. Tato strategie dokáže odstranit nebezpečné segmenty drah a nalézt podkosové plochy a s použitím vhodného nástroje je obrobit, viz **obr. 3.9**.

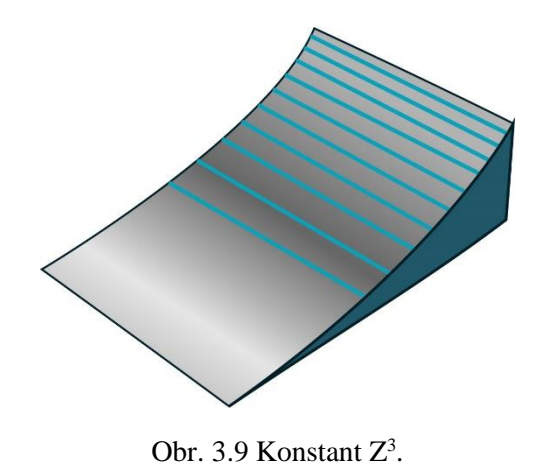

#### **3.2.4 Dokončení optimalizovaným Konstant Z**

<span id="page-27-0"></span>Dokončení optimalizovaným Konstant Z je strategie, která se využívá pro dokončování vertikálních i horizontálních ploch. Dráhy této strategie plynule přechází z vertikální plochy na plochu horizontální a to na strategii rastrem. Jedná se tedy o kombinovanou strategii, viz **obr. 3.10**.

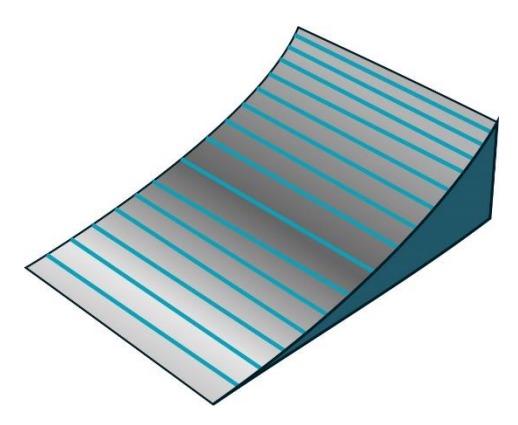

Obr. 3.10 Dokončení optimalizovaným konstant Z<sup>3</sup>.

#### **3.2.5 Dokončení strmé plošné**

<span id="page-27-1"></span>Dokončení strmé plošné je strategie, která se využívá pro dokončování vertikálních i horizontálních ploch. Ve vertikální ose se strategie chová jako Konstant Z a v horizontální jako offset nebo rastr. Tato strategie využívá jeden nástroj a je především vhodná pro dokončování menších ploch bez viditelných napojení, viz **obr. 3.11**.

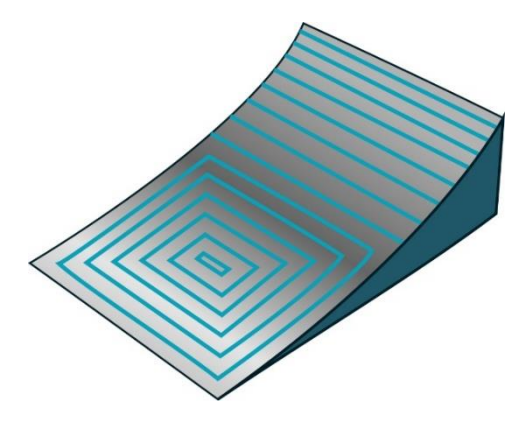

Obr. 3.11 Dokončení strmé plošné<sup>3</sup>.

#### <span id="page-27-2"></span>**3.2.6 Dokončení rohu**

Dokončení rohu je strategie, která se využívá pro obrábění takových oblastí, kde se větší nástroj nedostane. Dokončení rohu zahrnuje 5 typů strategií: multi-pero, tužkové, příčné, podélné a kombinaci příčného a podélného. U této strategie je možné aplikovat kombinovanou strategii pro pohyb po strmých oblastech a řádkovací strategii pro mělké oblasti, viz **obr. 3.12**.

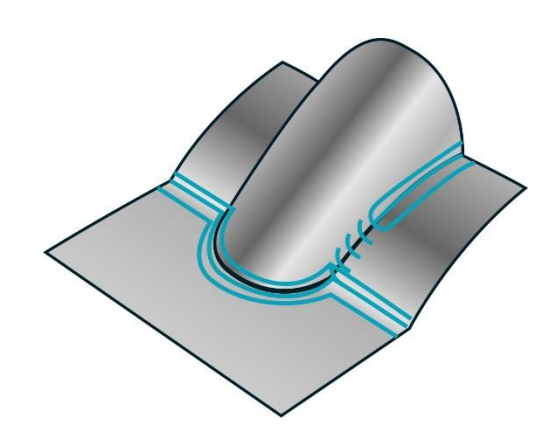

Obr. 3.12 Dokončení rohu<sup>3</sup>.

**Další dokončovací strategie:** Rotační dokončování, Dokončení plochy, Dokončení bokem, Dokončení swarf, Dokončení projekcí křivkou, přímkou, bodem, rovinou či plochou Dokončení profilu diskem a další.

**Speciální strategie:** Hrubování modelu lopatky, Dokončování lopatky, Dokončení středu, Hrubování kanálku, Dokončení kanálku odvrtáním, Dokončení kanálku spirálou a další.

#### <span id="page-28-0"></span>**3.3 Program PowerMill 10**

PowerMILL je software vysoké kvality pro CNC programování tříosých i víceosých frézovacích center. Primárně je určen pro frézování tvarových ploch tříosými, čtyřosými i pětiosými strategiemi, nicméně od verze 9 obsahuje i pro případ potřeby rozšířené možnosti  $2.5D$  frézování. Program nachází největší uplatnění v automobilovém a leteckém průmyslu<sup>3</sup>.

Přednosti programu:

- $\triangleright$  simulace vygenerovaných drah,
- podpora 11 druhů nástrojů včetně ukládání do databáze,
- obsahuje přes 40 obráběcích strategií,
- podpora vysokorychlostního obrábění,
- podpora velkého množství vstupních formátů (např. Inventor, Catia, Solidworks, AutoCAD, Step, Proengineer a další),
- obsahuje vlastní 3D modelář,
- společnost DELCAM, která tento software vytvořila, využívá vlastní komerční nástrojárnu.

#### **3.3.1 Pracovní prostředí programu PowerMill 10**

<span id="page-29-0"></span>Prostřední programu PowerMill je rozděleno do devíti hlavních úseků, viz **obr. 3.13**. Co se týče ovládání programu, je uživatelsky velmi příjemné.

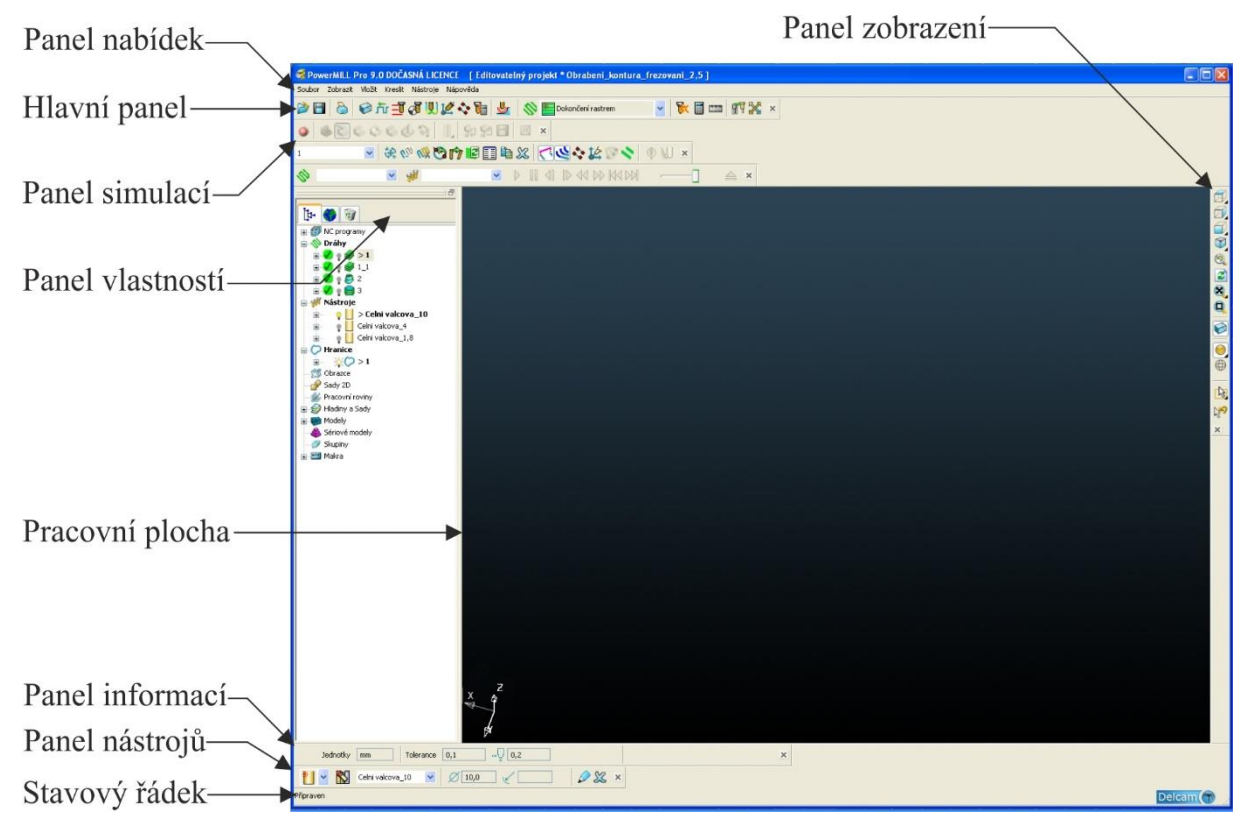

Obr. 3.13 Pracovní prostředí programu PowerMill 10<sup>3</sup>.

### <span id="page-29-1"></span>**3.4 Obráběný materiál**

Pro výrobu loga společnosti bude použit eloxovaný hliník. Hliník je velmi lehký kov bělavě šedé barvy, dobrý vodič elektrického proudu, široce používaný v elektrotechnice a ve formě slitin v leteckém průmyslu a mnoha dalších oborech průmyslové výroby. Chemické složení tohoto materiálu je uvedeno v **tab. 3.1**. Označení tohoto materiálu dle ČSN je ČSN 424005, označení dle německé normy DIN 1725 je 3.0255 a dle EN 573-3 je EN AW-1050A<sup>31,32</sup>. Elexování je jednou z chemicko-tepelných povrchových úprav hliníku a jeho slitin. Pro dobré vlastnosti této konverzní vrstvy nachází široké uplatnění v průmyslu. Korozní odolnost, barevnost, lesklý nebo matný povrch dává součástce dekorativní vzhled. Z technologického hlediska jde o povrchovou úpravu finančně méně náročnou, ekologicky šetrnou, kde nejsou použity toxické látky<sup>33</sup>.

|      | Tab. 9.1 Chemické složení<br>Si | $\mu$ .<br>Fe            | Cu                       | Zn                       | <b>Ti</b> | <b>Al</b>                |
|------|---------------------------------|--------------------------|--------------------------|--------------------------|-----------|--------------------------|
| Min. | $\overline{\phantom{a}}$        | $\overline{\phantom{a}}$ | $\overline{\phantom{a}}$ | $\overline{\phantom{a}}$ | -         | 99,50                    |
| Max. | 0,30                            | 0,40                     | 0,05                     | 0,07                     | 0,05      | $\overline{\phantom{a}}$ |
|      |                                 |                          |                          |                          |           |                          |
|      |                                 |                          |                          |                          |           |                          |
|      |                                 |                          |                          |                          |           |                          |

Tab. 3.1 Chemické složení<sup>31</sup> (hm. %).

#### <span id="page-30-0"></span>**3.5 Import modelu**

3D model vytvořený v programu Autodesk Inventor, uložený do formátu STL, se následně naimportuje do programu PowerMILL. Vytvořený model lze načíst přímo z CAD systému nebo lze převést pomocí překladače PS-Exchange a následně model naimportovat. Ihned po načtení modelu lze provést kontrola správného načtení všech ploch pomocí stínování. Mimo to, je vhodné použít možnost "Stínování minimum rádiusů", která omezuje výběr největšího nástroje pro dokončovací obrábění, a provést analýzu úkosů. Naimportovaný 3D model, viz **obr. 3.14**.

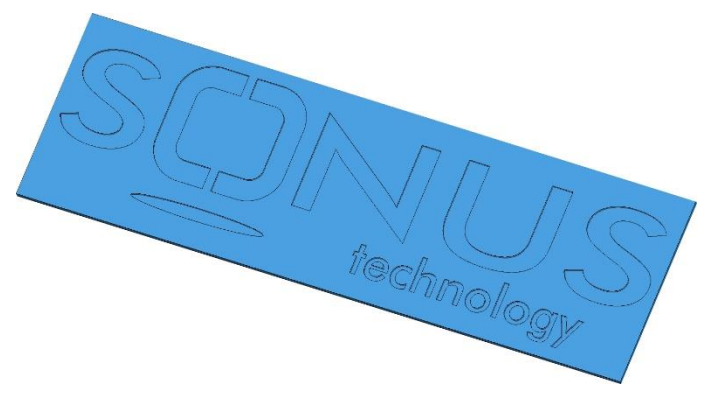

Obr. 3.14 Naimportovány 3D model<sup>3</sup>.

#### <span id="page-30-1"></span>**3.6 Definice polotovaru**

Definice polotovaru je velmi podstatná a může ovlivnit následné obrábění. Polotovar se definuje na základě podobnosti geometrie modelu. Definici polotovaru lze provést několika rozdílnými způsoby:

- box definovaný limitami rozměrů v jednotlivých osách,
- obraz definovaný 2D křivkou,
- $\triangleright$  model definovaný 3D modelem,
- $\triangleright$  hranice definovaný hranicí,
- > válec definovaný polohou středu, výškou a průměrem<sup>34</sup>.

Náš model vychází z tvaru kvádru, proto byl zvolen box - definovaný limitami rozměrů v jednotlivých osách, viz **obr. 3.15**.

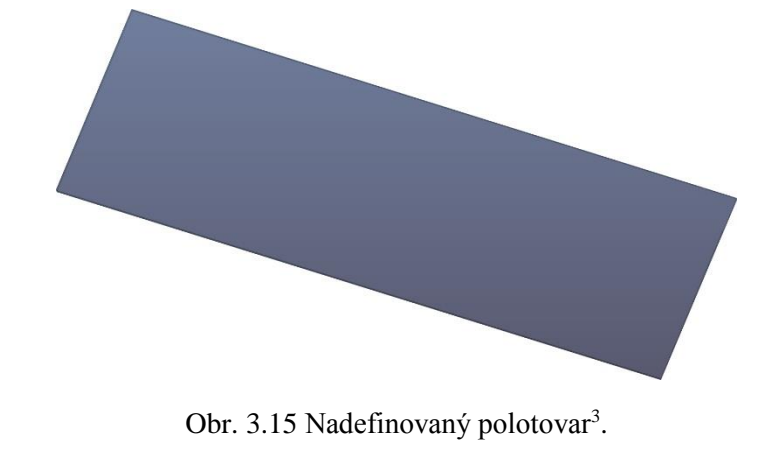

Následným krokem bylo provedeno nastavení přejezdů a rychloposuvů z důvodu zamezení kolizí mezi nástrojem a obrobkem a vyloučení zbytečných přejezdů.

#### <span id="page-31-0"></span>**3.7 Volba vhodných strategií, nástrojů a řezných podmínek**

K výrobě loga společnosti byly použity 2 hrubovací a 1 dokončovací strategie:

- $\triangleright$  hrubování offsetem,
- hrubování zbytkové,
- dokončení optimalizovaným Konstant Z.

#### **3.7.1 Hrubování offsetem, volba nástrojů a řezných podmínek**

<span id="page-31-1"></span>Jako první obráběcí strategie byla zvolena strategie hrubování offsetem. Tato strategie umožňuje odebrat co největší objem materiálu za co nejkratší čas. Přídavek na obrábění byl zvolen 0,2 mm. Krok byl nastaven na hodnotu 5 mm, krok dolů na hodnotu 1 mm. Osa nástroje byla zvolena vertikálně. Parametry obrábění pro hrubování offsetem jsou uvedeny v **tab. 3.2**. Vygenerované dráhy pro hrubování offsetem, viz **obr. 3.16**.

| Nástroj           | Hrubovací stopková fréza Ø 10 mm |  |  |
|-------------------|----------------------------------|--|--|
| Axiální přídavek  | $0,2$ mm                         |  |  |
| Radiální přídavek | $0,2$ mm                         |  |  |
| Krok              | $5 \text{ mm}$                   |  |  |
| Krok dolů         | $1 \text{ mm}$                   |  |  |
| Směr obrábění     | Sousledný                        |  |  |
| Otáčky vřetene    | $5000$ min <sup>-1</sup>         |  |  |
| Řezná rychlost    | $157$ m.min <sup>-1</sup>        |  |  |
| Posuvová rychlost | 580 mm.min $^{-1}$               |  |  |
| Sjezdová rychlost | $200$ mm.min <sup>-1</sup>       |  |  |
| Posuv na zub      | $0,029$ mm                       |  |  |
|                   |                                  |  |  |

Tab. 3.2 Parametry obrábění.

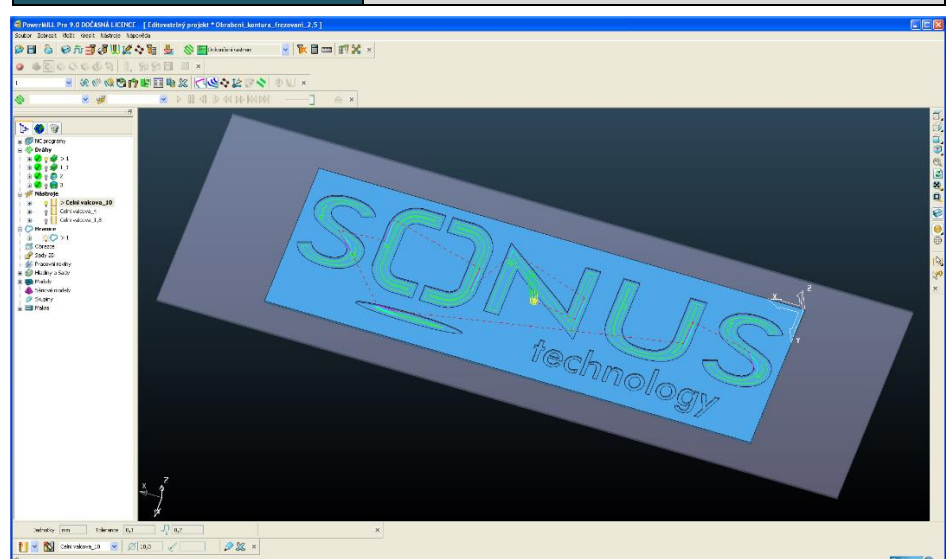

Obr. 3.16 Vygenerované dráhy pro hrubování offsetem.

#### **3.7.2 Hrubování zbytkové, volba nástrojů a řezných podmínek**

<span id="page-32-0"></span>Jako další obráběcí strategie byla zvolena strategie hrubování zbytkové. Tato strategie pracuje s nástrojem menším než předchozí strategie a právě proto dokáže obrobit prostorově složitější místa. V našem případě byly vyhlazeny dráhy po prvním frézování a došlo k většímu úběru materiálu v rozích. Krok byl nastaven na hodnotu 2 mm, krok dolů na hodnotu 0,7 mm. Osa nástroje byla zvolena vertikálně. Parametry obrábění pro hrubování zbytkové jsou uvedeny v **tab. 3.3**. Vygenerované dráhy pro hrubování zbytkové, viz **obr. 3.17**.

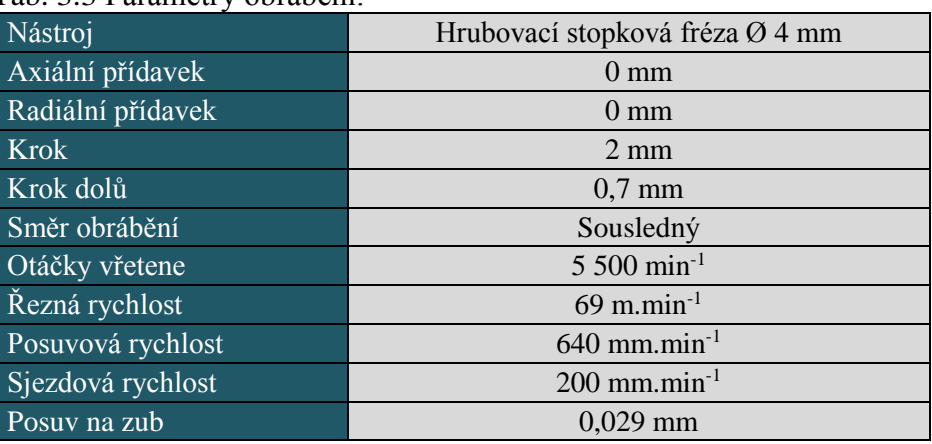

Tab. 3.3 Parametry obrábění.

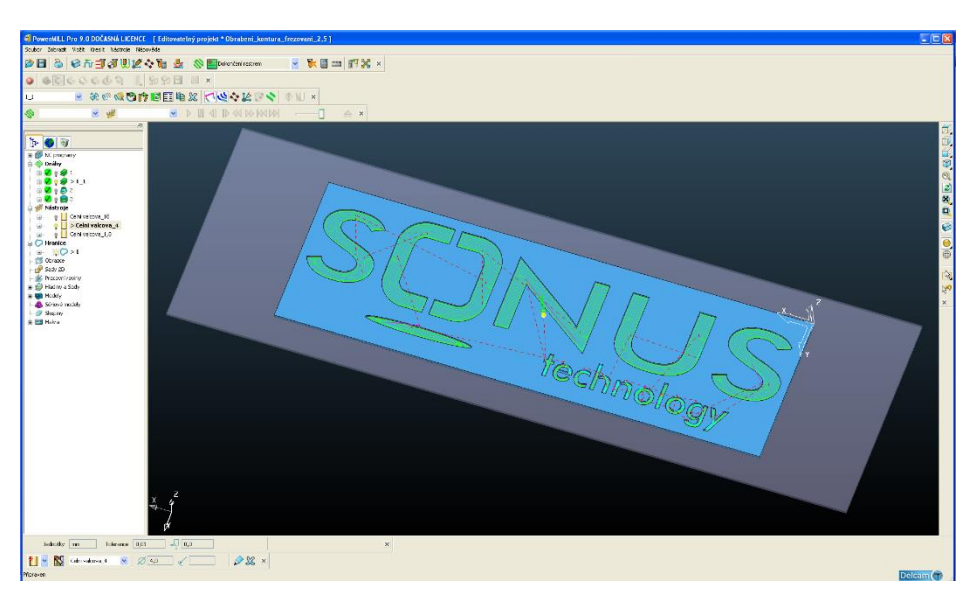

Obr. 3.17 Vygenerované dráhy pro hrubování zbytkové.

#### <span id="page-32-1"></span>**3.7.3 Dokončení optimalizovaným Konstant Z, volba nástrojů a řezných podmínek**

Jako poslední obráběcí strategie byla zvolena strategie optimalizovaným Konstant Z. Tato strategie se využívá pro dokončování vertikálních i horizontálních ploch. V našem případě byly vygenerovány dráhy v rozích pro obrobení načisto. Krok dolů byl nastaven na hodnotu 0,7 mm. Osa nástroje byla zvolena vertikálně. Parametry obrábění pro hrubování zbytkové jsou uvedeny v **tab. 3.4**. Vygenerované dráhy pro hrubování zbytkové, viz **obr. 3.18**.

### Tab. 3.4 Parametry obrábění.

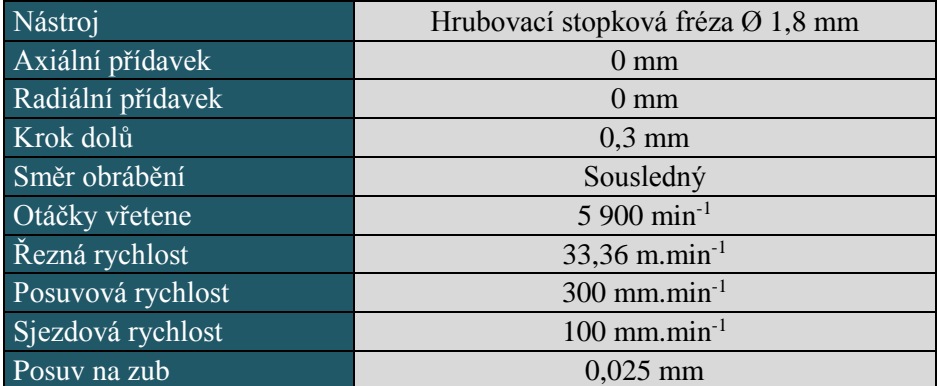

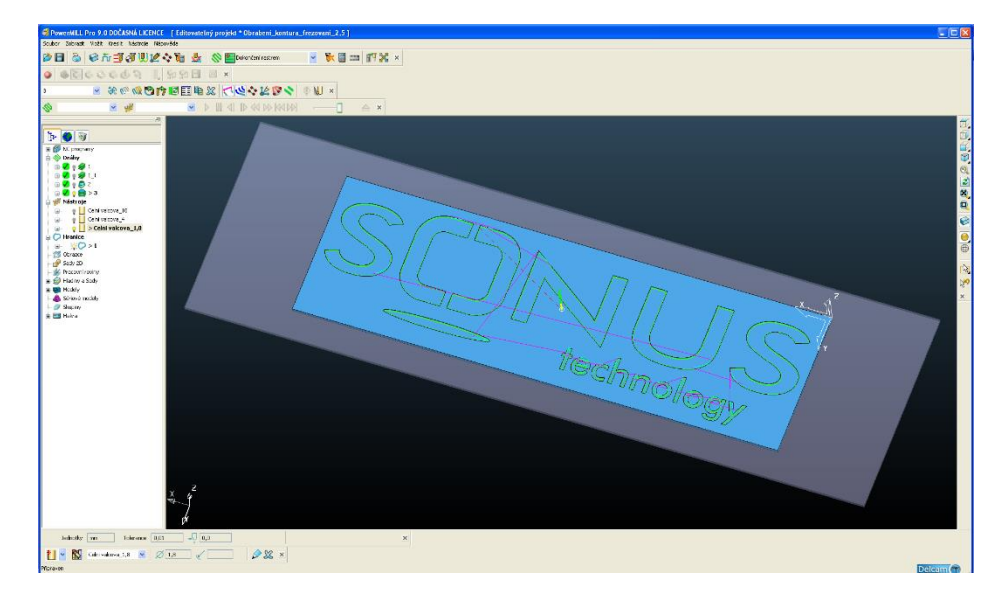

Obr. 3.18 Vygenerované dráhy pro dokončení optimalizovaným Konstant Z.

Základní vzorce pro kinematiku obráběcího procesu viz **tab. 3.5**.

Tab. 3.5 Základní vzorce

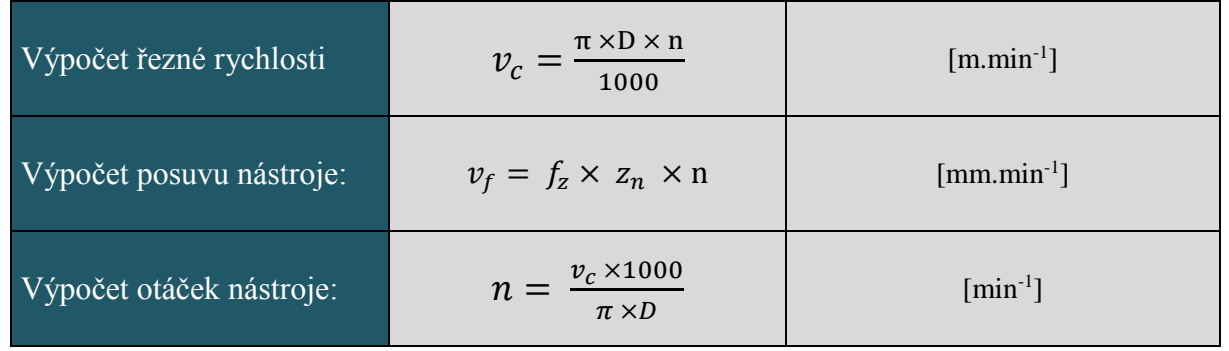

## <span id="page-34-0"></span>**4 VÝROBA LOGA SPOLEČNOSTI NA KONZOLOVÉ VERTIKÁLNÍ FRÉZCE FV 25 CNC A**

Výroba loga společnosti proběhla na konzolové vertikální frézce FV 25 CNC A s řídicím systémem Heidenhaim iTNC 530, viz **obr. 4.1**. Řídicí program, který byl vytvořen v programu PowerMill byl načten do řídicího systému. Poté proběhlo frézování do hliníkové tabule.

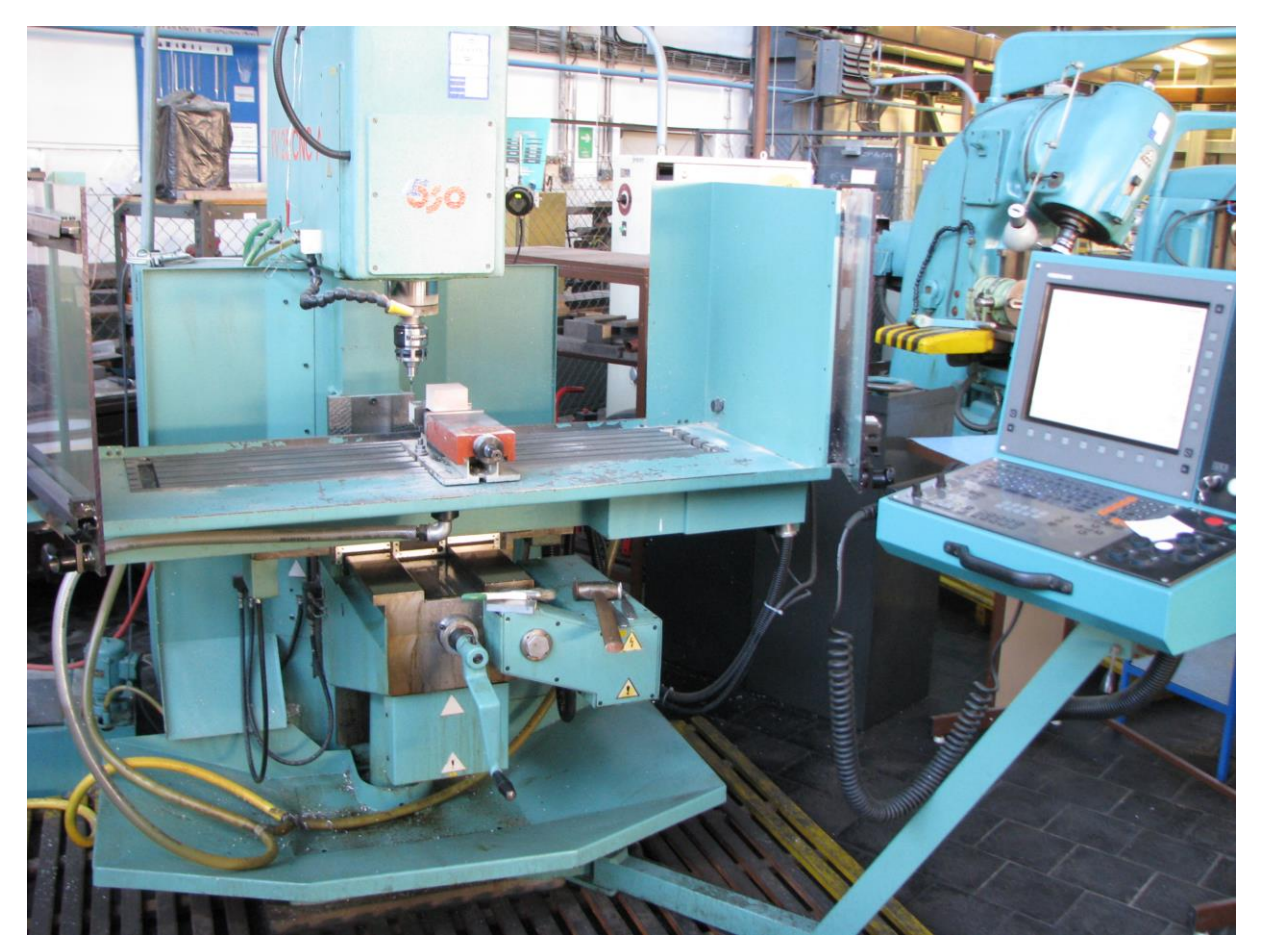

Obr. 4.1 Frézka FV 25 CNC A.

#### <span id="page-34-1"></span>**4.1 Frézka FV 25 CNC A**

Frézka FV 25 CNC A, viz **obr 4.1,** je souvisle řiditelná vertikální konzolová frézka. Jednou z její hlavní součástí je výškově přestavitelná konzola pohybující se po vedení stojanu. Na konzole je uložen příčný pracovní stůl s podélným pracovním stolem. Uspořádání jednotlivých pohybů umožňuje přestavení obrobku, který je upnut na pracovním stole ve třech pravoúhlých osách vzhledem k nástroji. Nástroj je upnut ve vřetenu stroje. Svislý pohyb je vykonáván pinolou, která se nachází ve vřetenu stroje. Konzola a vřeteno jsou spojeny se stojanem, který je ustaven na základně stroje. Na pravé straně je otočně umístěno rameno s ovládacím panelem. V zadní části je rozvodová skříň s elektronikou.

Tato konzolová frézka je vhodná především pro frézování rovinných ploch a tvarově komplikovaných ploch u menších součástí. Dále je vhodná pro součásti s velkým podílem vrtacích, vyvrtávacích a závitových operací. Pohon a rozsah otáček vřetena zabezpečuje efektivní obrábění všech druhů kovů, od slitin lehkých kovů po nástrojářské oceli. Hlavní technické údaje stroje jsou popsány **v tab. 4.1**.

#### Tab. 4.1 Hlavní technické údaje stroje.

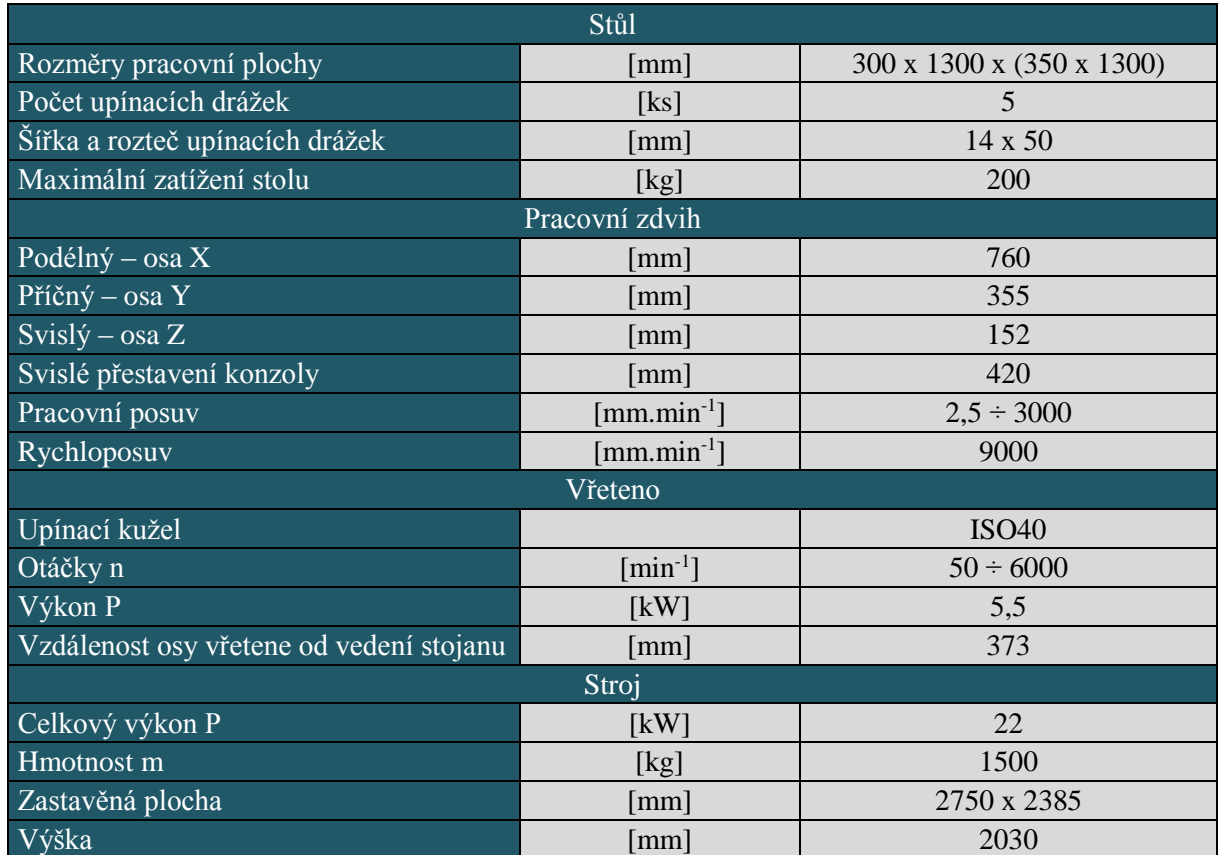

#### <span id="page-35-0"></span>**4.2 Příprava stroje**

Po zapnutí obráběcího centra a spuštění řídicího systému byly provedeny nájezdy v jednotlivých osách x, y, z do referenčního bodu R. Najetím referenčních bodů dochází k přesnému kalibrování mezi odměřovacím zařízením a nulovým bodem stroje M. Nulový bod stroje M je dán přesně výrobcem a nelze jej měnit. Vzdálenosti mezi referenčním bodem a nulovým bodem stroje jsou uloženy v řídicím systému jako konstanty.

#### <span id="page-35-1"></span>**4.3 Upnutí obrobku, stanovení nulového bodu**

Upnutí obrobku musí být bezpečné a pevné tak, aby se nepoškodil nástroj nebo stroj. Musí být však upnutý tak, aby nedošlo k deformaci obrobku. Díky správnému upnutí je možno dosáhnout požadovaných parametrů výrobku, jako jsou např. drsnost povrchu či tvarové a rozměrové tolerance.

V našem případě byla na obrobku přesně vytyčena místa pro upnutí kvůli vyloučení kolizí mezi nástrojem a upínkami, viz **obr. 4.2. b)**. Dále byl určen nulový bod pomocí měřicí sondy, viz **obr 4.2 a)**. Řídicí systém stroje Heidenhaim iTNC 530 disponuje cykly pro dotykovou sondu, což vede ke zkrácení času nutného k určení nulového bodu obrobku. Program byl odladěn na panelu stroje a odsimulován. Následně byla součást vyrobena.

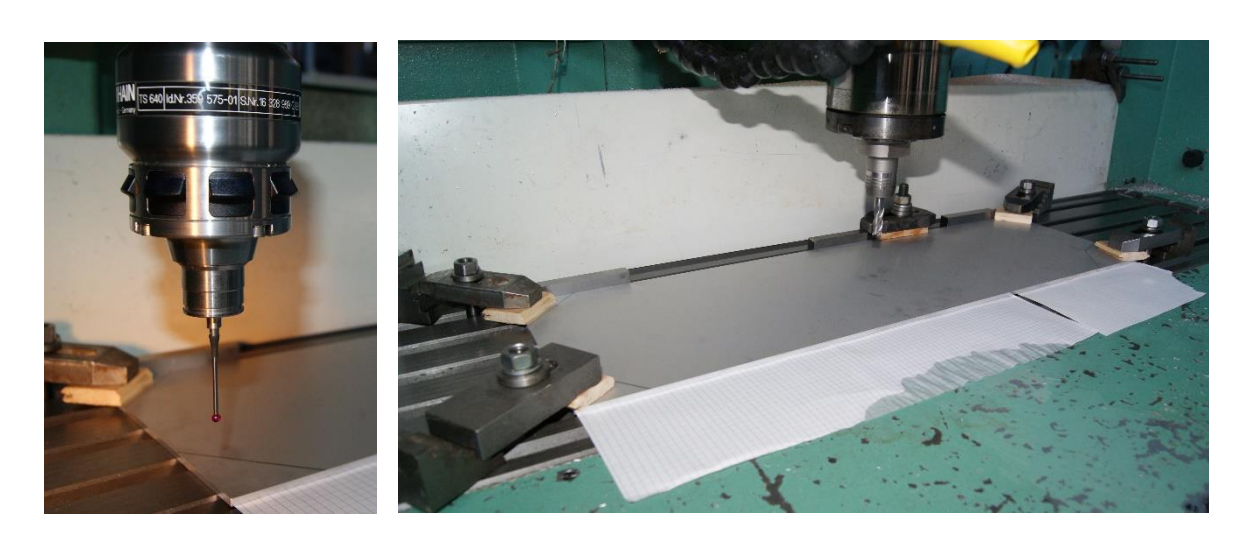

Obr. 4.2 Upnutí obrobku, stanovení nulového bodu a) měřicí sonda, b) upnutí obrobku.

#### <span id="page-36-0"></span>**4.4 Obrábění součásti**

Obrobení součásti bylo provedeno ve třech hlavních fázích. Jako první fáze proběhlo vyhrubování offsetem za pomocí stopkové frézy o Ø 10 mm se čtyřmi břity, viz **obr. 4.3 a)**. Vyhrubování trvalo 1 hodinu a 4 minuty. Výsledek hrubování je zobrazen v **obr. 4.3 b).**

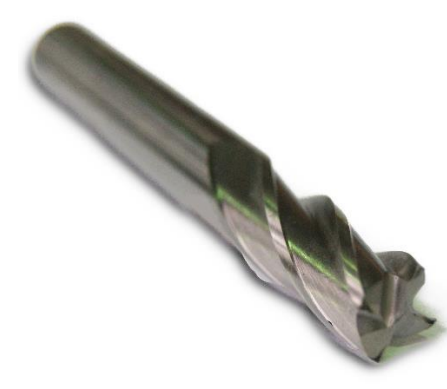

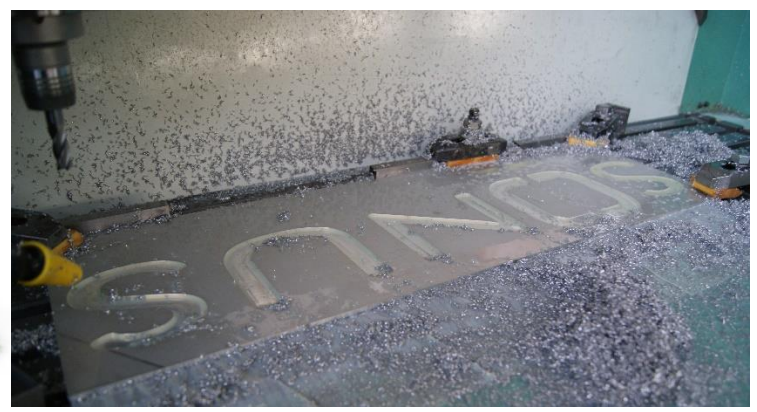

Obr. 4.3 a) stopková fréza Ø 10 mm, b)vyhrubování offsetem.

Jako druhá fáze následovalo hrubování zbytkové a to za pomocí stopkové frézy o Ø 4 mm se čtyřmi břity, viz **obr. 4.4 a)**. Vyhrubování trvalo 28 minut. Výsledek hrubování je zobrazen v **obr. 4.4 b).**

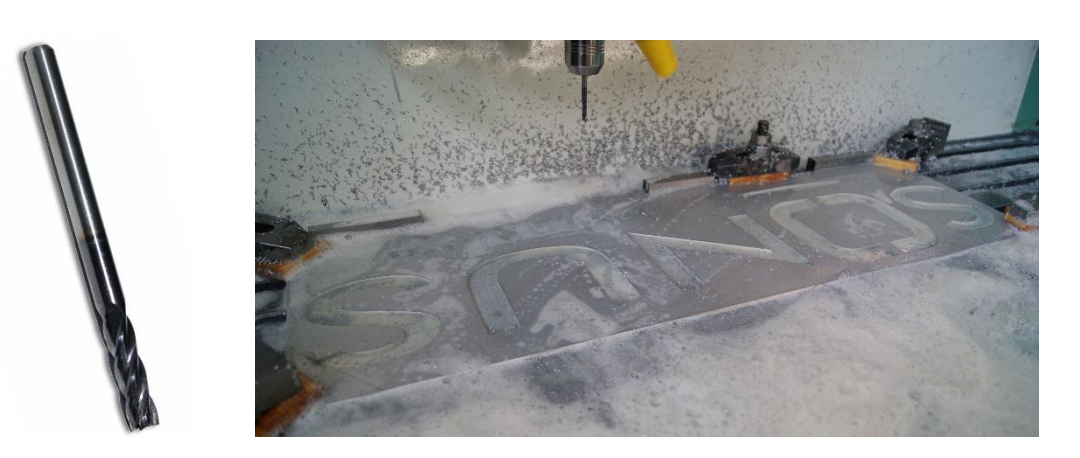

Obr. 4.4 a) stopková fréza Ø 4 mm, b)vyhrubování offsetem.

Jako poslední fáze proběhlo dokončení Konstant Z a to za pomocí stopkové frézy o Ø 1,8 mm se dvěma břity, viz **obr. 4.5 a)**. Dokončování trvalo 2 hodiny a 25 minut. Výsledek dokončování je zobrazen v **obr. 4.5 b).** 

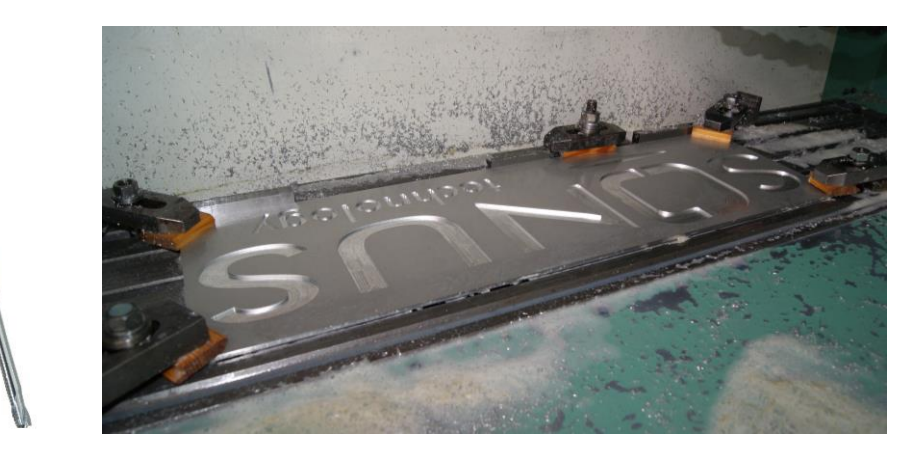

Obr. 4.5 a) stopková fréza Ø 1,8 mm, b) dokončení Konstant Z.

#### <span id="page-37-0"></span>**4.5 Vzniklé defekty**

V průběhu frézování došlo v symbolu "O" k nepatrnému defektu. K defektu došlo vlivem prohnutí hliníkového plechu, kdy při hrubování fréza o Ø 10 mm vyfrézovala prohnuté místo hlouběji, viz **obr. 4.6**.

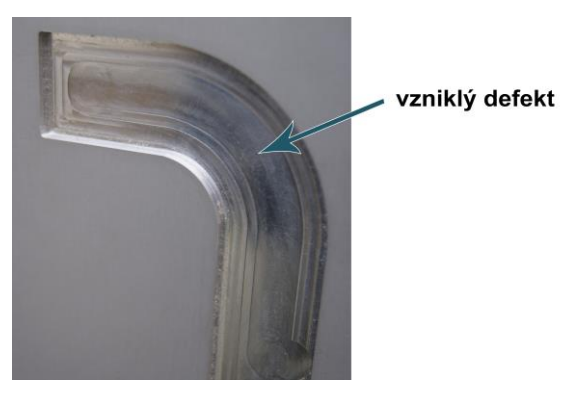

Obr. 4.6 Vzniklý defekt.

#### FSI VUT BAKALÁŘSKÁ PRÁCE List 39

## <span id="page-38-0"></span>**ZÁVĚR**

Cílem bakalářské práce bylo kompletní zpracování loga společnosti a to od návrhu až po výrobu samotného loga. V práci je detailně popsáno vytvoření vektorového loga v programu CorelDRAW X5 a jeho export do požadovaného formátu. Následným načtením vytvořené kontury do programu Autodesk Inventor Professional 2011 a jejím modelováním vznikl 3D model, na kterém byly s využitím aplikace PowerMILL 10 aplikovány obráběcí strategie pro navazující výrobu.

V teoretické části byly popsány možnosti výroby loga společnosti s využitím dostupných technologií a výrobních zařízení. Dále byly vysvětleny pojmy nejvyužívanějších obráběcích strategií v programu PowerMILL 10 a jejich využití.

V praktické části byl popsán celkový proces vzniku loga společnosti včetně popisu všech použitých nástrojů. Výroba samotného loga proběhla na konzolové vertikální frézce FV 25 CNC. Celkový čas obrábění byl 3 hodiny 57 minut. Všechny cíle bakalářské práce byly splněny. Vyhotovené logo společnosti je znázorněno v **obr. 4.7**.

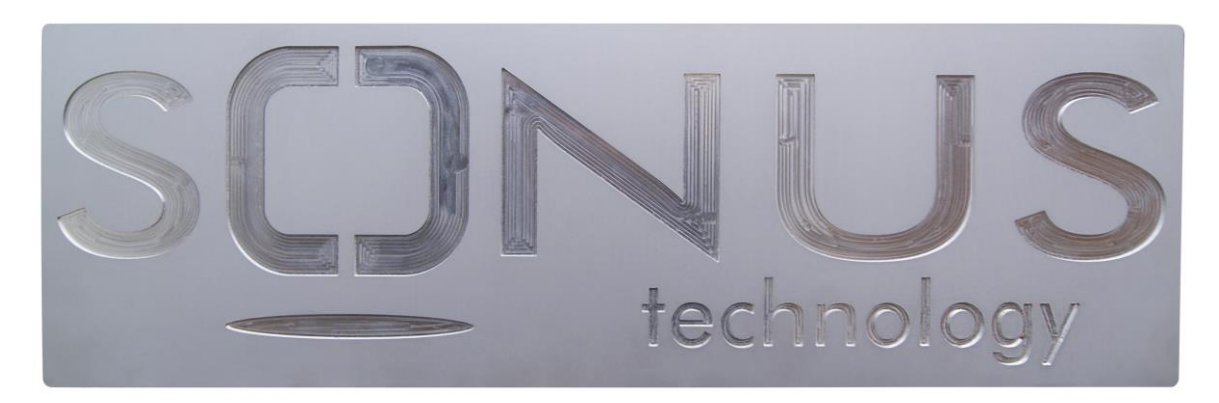

Obr. 4.7 Logo společnosti.

## <span id="page-39-0"></span>**SEZNAM POUŽITÝCH ZDROJŮ**

- 1. Corel Corporation. *COREL*. [online]. © 2012 [vid. 2012-03-25]. Dostupné z: http://apps.corel.com/int/cz/index.html.
- 2. Inventor. *AUTODESK*. [online]. © 2012 [vid. 2012-03-25]. Dostupné z: http://www.autodesk.cz/products/autodesk-inventor-family/overview.
- 3. PowerMILL cad cam pro 2D, 3D a 5D frézování. *Delcam*. [online]. © 2012 [vid. 2012-03-25]. Dostupné z: [http://www.delcam.cz/produkty/powermill/.](http://www.delcam.cz/produkty/powermill/)
- 4. Vektorový grafický formát DXF. *ROOT.CZ*. [online]. [vid. 2012-03-28]. Dostupné z: http://www.root.cz/clanky/vektorovy-graficky-format-dxf/.
- 5. Výměna dat mezi různými systémy CAD. *AUTOMA časopis pro automatizační techniku.* [online]. © 2012 [vid. 2012-03-28]. Dostupné z: http://www.odbornecasopisy.cz/index.php?id\_document=33435.
- 6. Vektorové grafické formáty a metaformáty. *ROOT.CZ*. [online]. [vid. 2012-03-28]. Dostupné z: http://www.root.cz/clanky/vektorove-graficke-formaty-a-metaformaty/
- 7. Ukázky možností 3D reklamy. *3D REKLAMY.cz*. [online]. [vid. 2012-03-29]. Dostupné z: http://3dreklamy.cz/galerie.php.
- 8. 3D kovové nápisy a loga. *INTERSIGN*. [online]. © 2012 [vid. 2012-03-29]. Dostupné z: http://intersign.cz/3d-kovove-napisy-a-loga.
- 9. Gravírování štítků a cedulek. *3D – ATELIER*. [online]. [vid. 2012-03-29]. Dostupné z: http://www.3d-atelier.cz/index.php/cz/vyroba-reklamy/gravirovani.
- 10. KOCMAN, K., PROKOP, J. *Technologie obrábění*. 2. vydání. Brno: AKADEMICKÉ NAKLADATELSTVÍ CERM, s.r.o., 2005. 270 s. ISBN 80-214-3068-0.
- 11. Laser. *WIKIPEDIE*. [online]. [vid. 2012-04-03]. Dostupné z: http://cs.wikipedia.org/wiki/Laser.
- 12. [Laserové gravírky a řezačky.](http://www.medicom.cz/p.php?p=prumyslove,produkty,gravirovani) *MediCom*. [online]. [vid. 2012-04-03]. Dostupné z: http://www.medicom.cz/p.php?p=prumyslove,produkty,gravirovani,iLaser4000.
- 13. Řezání laserem. *KOVOVÝROBA JIŘÍ MATUŠÍK*. [online]. [vid. 2012-04-03]. Dostupné z: [http://www.matusik.cz/cz/14-rezani-laserem/20-2d-paleni.html.](http://www.matusik.cz/cz/14-rezani-laserem/20-2d-paleni.html)
- 14. Gravírované výrobky. *edeco*. [online]. [vid. 2012-04-08]. Dostupné z: http://www.levnegravirovani.cz/.
- 15. ŘASA, J., JINDROVÁ, R. Lasery, laserové technologie a stroje s laserem. *Průmyslové spektrum*. [online]. © 2012 [vid. 2012-04-08]. Dostupné z: http://www.mmspektrum.com/clanek/ lasery-laserove-technologie-a-stroje-s-laserem.html.
- 16. Počítačem řízená řezačka polystyrénu. *CYBERTRONIC*. [online]. © 2012 [vid. 2012- 04-12]. Dostupné z: [http://www.cybertronic-labs.cz/rezacka-polystyrenu.html.](http://www.cybertronic-labs.cz/rezacka-polystyrenu.html)
- 17. Řezačky polystyrenu. *MOUTAIN*. [online]. © 2009 [vid. 2012-04-12].

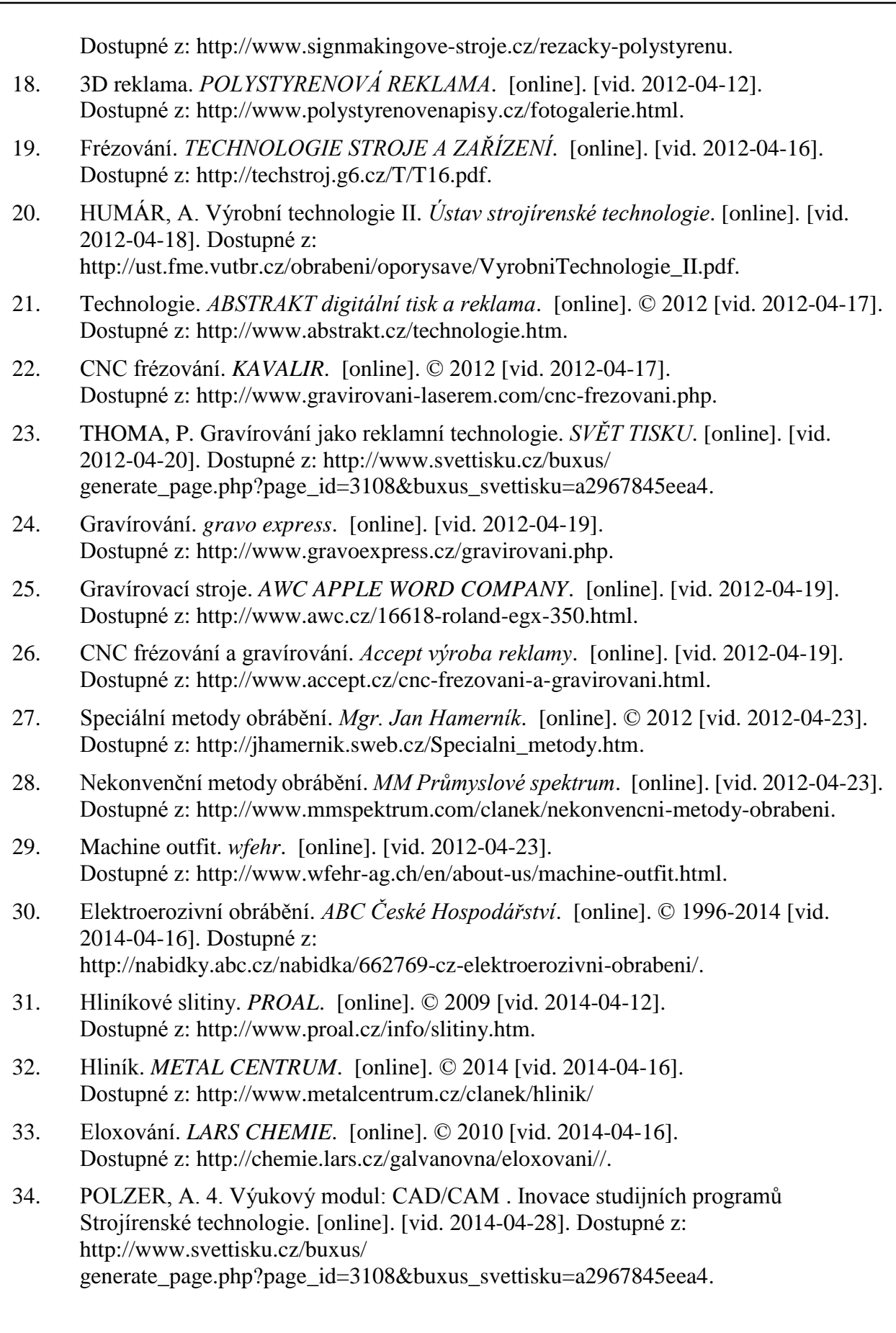

<span id="page-41-0"></span>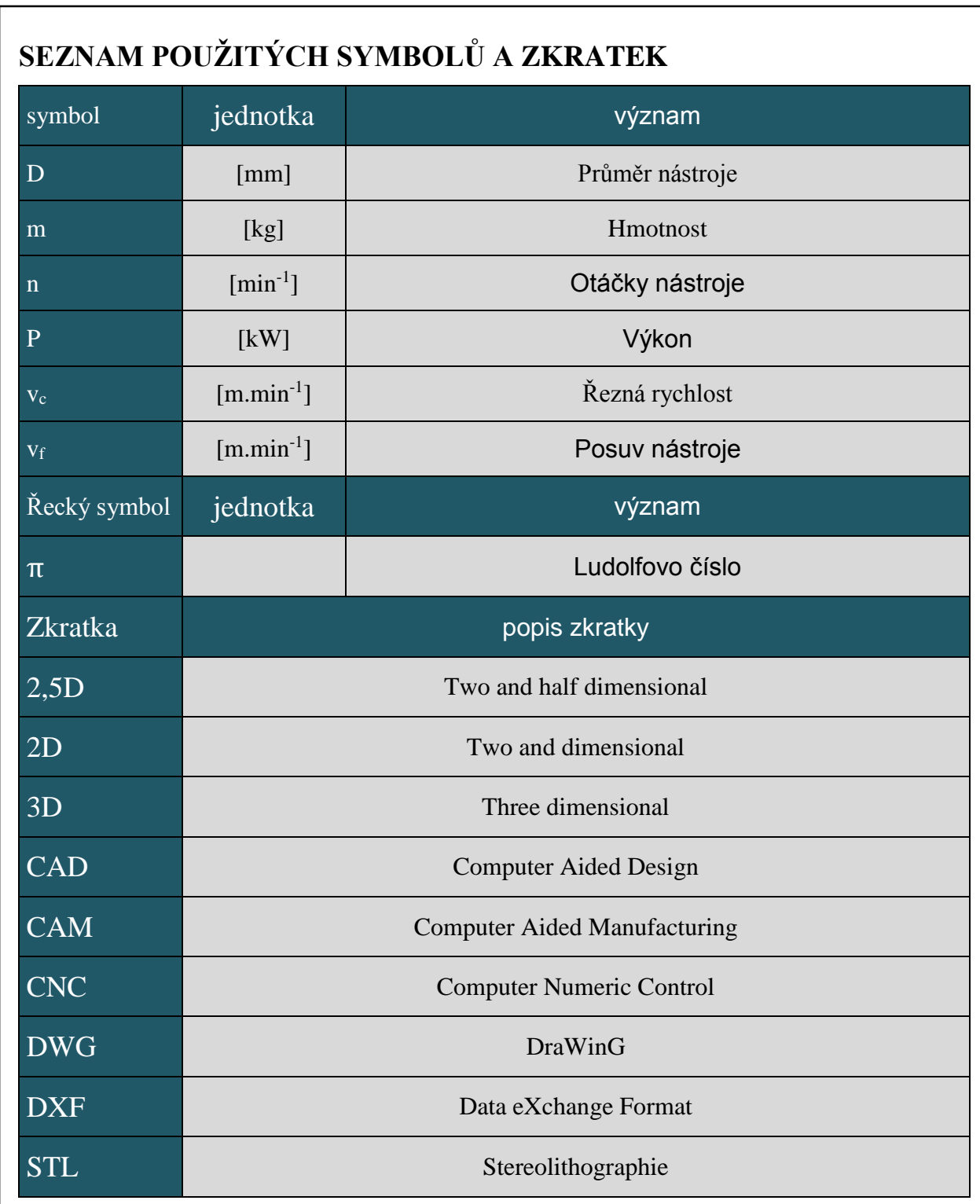